**UNIVERSIDADE TECNOLÓGICA FEDERAL DO PARANÁ COORDENAÇÃO DE ENGENHARIA ELETRÔNICA CURSO DE ENGENHARIA ELETRÔNICA**

> **ELTON MATEUS VARELA MARCEL RENAN KUNZLER**

**DESENVOLVIMENTO DE DOIS DISPOSITIVOS ELETRÔNICOS PARA CONTAGEM DE TRÁFEGO E SOFTWARE PARA ANÁLISE DE DADOS**

**TRABALHO DE CONCLUSÃO DE CURSO**

**TOLEDO 2015**

# **ELTON MATEUS VARELA MARCEL RENAN KUNZLER**

# **DESENVOLVIMENTO DE DOIS DISPOSITIVOS ELETRÔNICOS PARA CONTAGEM DE TRÁFEGO E SOFTWARE PARA ANÁLISE DE DADOS**

Trabalho de Conclusão de Curso apresentado como requisito parcial para a obtenção do título de Bacharel em Engenharia Eletrônica, da Coordenação de Engenharia Eletrônica, da Universidade Tecnológica Federal do Paraná.

Orientador: Profº. Me. José Dolores Vergara Dietrich Co-orientador: Profº. Dr. Paulo de Tarso Neves Júnior

**TOLEDO 2015**

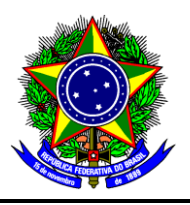

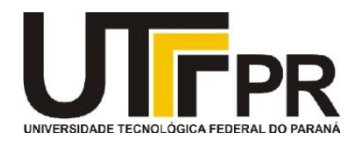

# **TERMO DE APROVAÇÃO**

# **Título do Trabalho de Conclusão de Curso Nº 019**

# **DESENVOLVIMENTO DE DOIS DISPOSITIVOS ELETRÔNICOS PARA CONTAGEM DE TRÁFEGO E SOFTWARE PARA ANÁLISE DE DADOS**

por

**Elton Mateus Varela Marcel Renan Kunzler**

Esse Trabalho de Conclusão de Curso foi apresentado às 15:30h do dia **24 de junho de 2015** como requisito parcial para a obtenção do título **Bacharel em Engenharia Eletrônica**. Após deliberação da Banca Examinadora, composta pelos professores abaixo assinados, o trabalho foi considerado **APROVADO**.

\_\_\_\_\_\_\_\_\_\_\_\_\_\_\_\_\_\_\_\_\_\_\_\_\_\_\_\_\_\_\_ \_\_\_\_\_\_\_\_\_\_\_\_\_\_\_\_\_\_\_\_\_\_\_\_\_\_\_\_\_\_\_

Prof. M. Christian Kniphoff de Oliveira Prof. Dr. Felipe Walter Dafico Pfrimer (UTFPR-TD) (UTFPR-TD)

> Prof. M. José Dolores Vergara Dietrich (UTFPR-TD) **Orientador**

\_\_\_\_\_\_\_\_\_\_\_\_\_\_\_\_\_\_\_\_\_\_\_\_\_\_\_\_\_\_\_\_

**Visto da Coordenação**

Prof. M. Alessandro Paulo de Oliveira Coordenador da COELE

\_\_\_\_\_\_\_\_\_\_\_\_\_\_\_\_\_\_\_\_\_\_\_\_\_\_\_\_\_\_\_\_\_

#### **RESUMO**

Kunzler, Marcel Renan; Varela, Elton Mateus. **Desenvolvimento de dois dispositivos eletrônicos para contagem de tráfego e software para análise de dados**. 2015. 66 folhas. Trabalho de Conclusão de Curso - Universidade Tecnológica Federal do Paraná. Toledo, 2015.

Este trabalho visa explanar o desenvolvimento de dois dispositivos eletrônicos capazes de realizar a contagem volumétrica de veículos e um software para tratamento de dados. Um dos dispositivos é composto por uma mangueira, vedada em uma extremidade, e conectada, na outra extremidade, a um sensor de pressão diferencial. Este, por sua vez, é conectado a uma placa de circuito eletrônico responsável por fazer o tratamento dos dados adquiridos através deste sensor. Este dispositivo irá realizar a contagem de forma automática, detectando os veículos através da variação da pressão dentro da mangueira quando estes passarem sobre a mesma. O outro dispositivo registra a passagem dos veículos através de entradas manuais feitas pelo próprio operador. Neste dispositivo, o operador deve indicar a passagem do veículo pressionando o botão correspondente. Os dispositivos possuem bateria para alimentação, display LCD e um cartão SD para armazenamento dos dados coletados. A análise dos dados armazenados é feita através de um software específico, também desenvolvido neste trabalho, que tem a finalidade de tratar as informações armazenadas e gerar gráficos e relatórios que possibilitem a interpretação dos dados coletados. Os equipamentos e o software têm por objetivo auxiliar àqueles que realizam contagens de veículos, pois automatizam o processo e reduzem o número de pessoas envolvidas, podendo concentrar seus esforços na análise dos dados na busca de melhorias no trânsito da cidade.

**Palavras-chave:** tráfego, contagem volumétrica, sensor de pressão.

### **ABSTRACT**

Kunzler, Marcel Renan; Varela, Elton Mateus. **Development of two electronic devices for traffic counting and software to data analysis.** 2015. 66 pages. Trabalho de Conclusão de Curso - Universidade Tecnológica Federal do Paraná. Toledo, 2015.

This paper aims to explain the development of two electronic devices capable of performing the volumetric counting vehicles and software for data processing. One device consists of a hose sealed at one end and connected at the other end to a differential pressure sensor. This, in turn, is connected to an electronic circuit board responsible for making the processing data acquired through this sensor. This device will automatically perform the count, by detecting vehicles varying the pressure inside the pipe when they pass over it. The other device records the passage of vehicles through manual entries made by the operator. In this device, the operator must indicate the passage of the vehicle by pressing the corresponding button. The devices have battery power, LCD display and SD card for storage of data collected. Analysis of the data stored is made through a specific software, also developed in this work, which aims to treat the stored information and generate graphs and reports that allow the interpretation of collected data. The equipment and software are designed to assist those who perform vehicle counts as automate the process and reduce the number of people involved and can focus their efforts on analyzing the data in search of improvements in city traffic.

**Key words:** volumetric counting, traffic, pressure sensor.

## **LISTA DE FIGURAS**

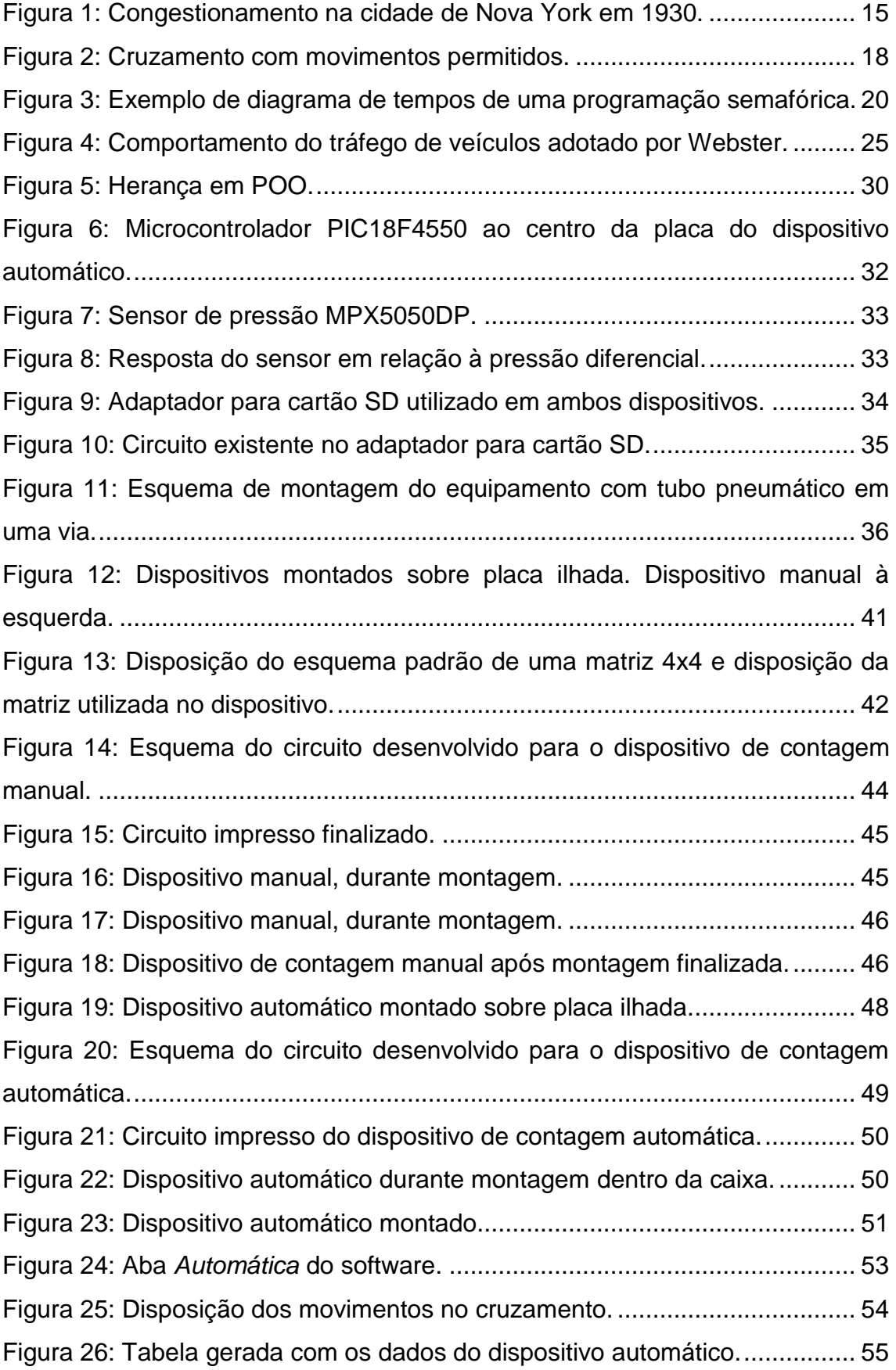

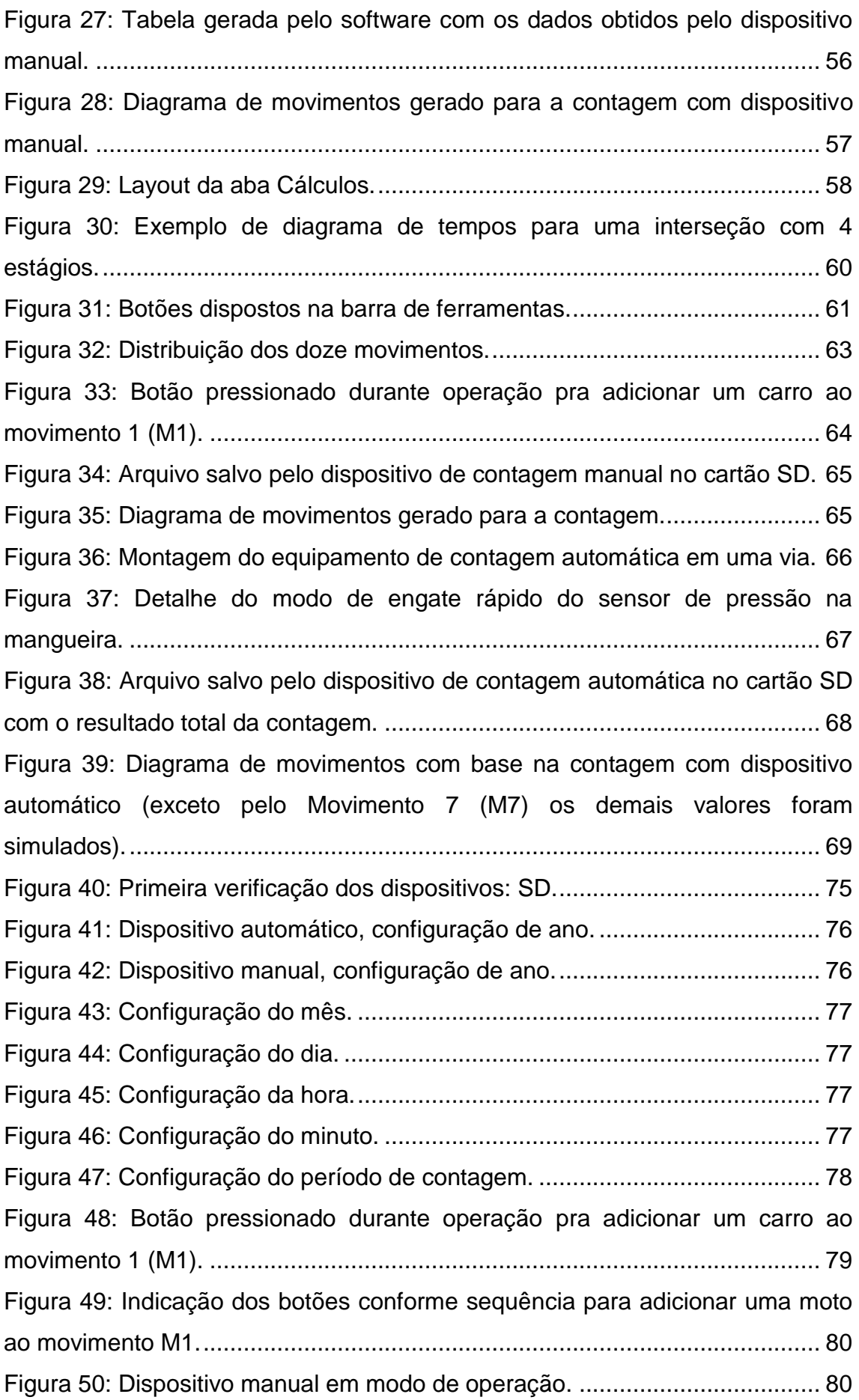

[Figura 51: Montagem do equipamento de contagem automática em uma via.](#page-80-0) 81

## **LISTA DE ABREVIATURA E SIGLAS**

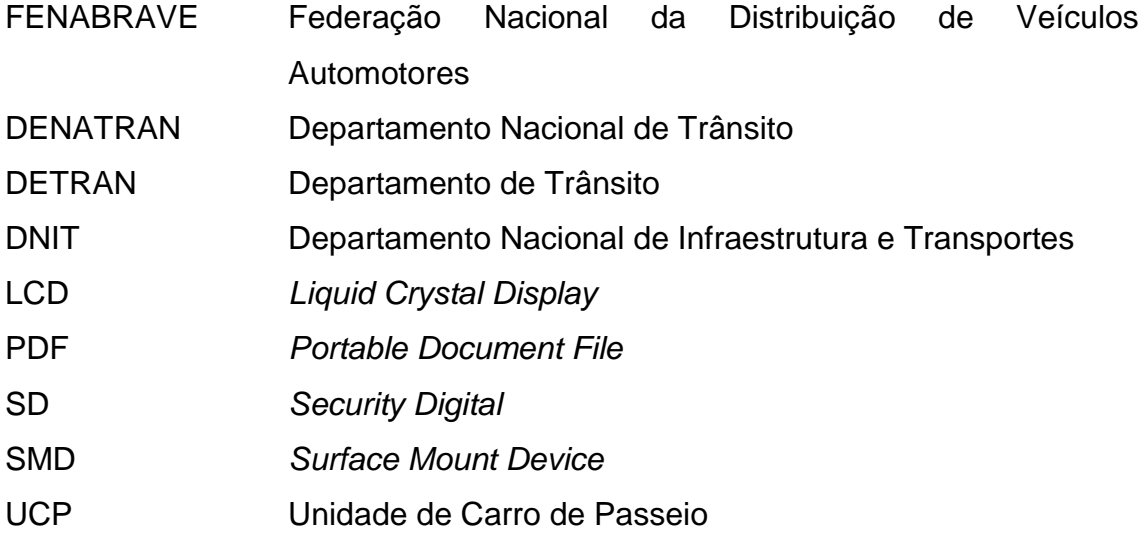

# **SUMÁRIO**

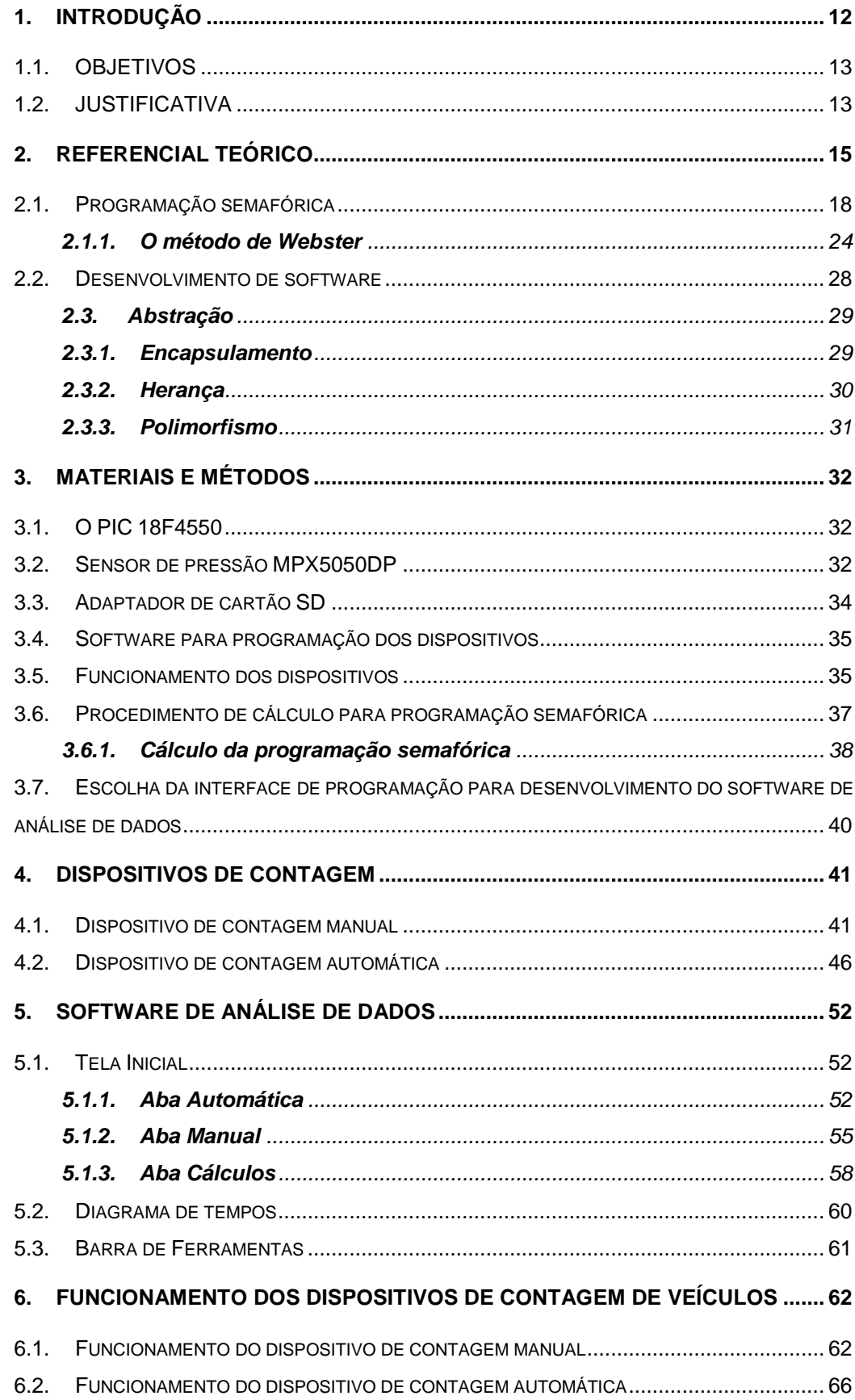

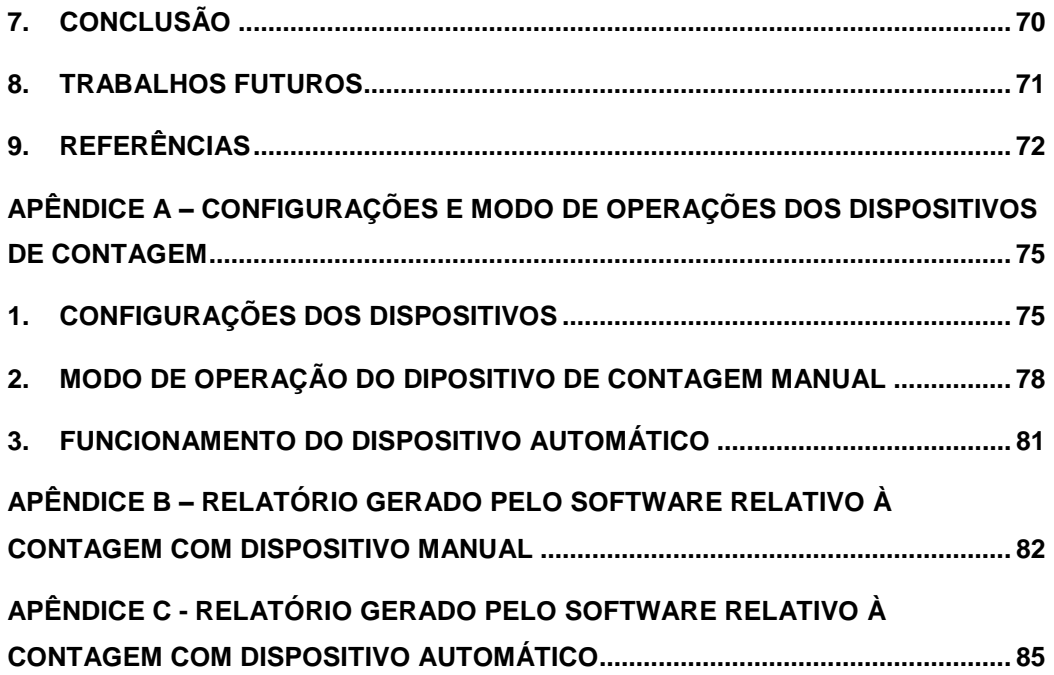

# <span id="page-11-0"></span>**1. INTRODUÇÃO**

A facilidade de deslocamento de pessoas e produtos, que depende das características do sistema de transporte de passageiros, é um fator importante na caracterização da qualidade de vida de uma sociedade e, por consequência, do seu grau de desenvolvimento econômico e social. (FERRAZ; TORRES, 2004, p. 1).

As atividades comerciais, industriais, educacionais, recreativas, etc., que são essenciais à vida nas cidades modernas, somente são possíveis com o deslocamento de pessoas e produtos. Isto torna o equacionamento adequado da gestão dos sistemas de transporte um grande desafio no Brasil e no mundo (FERRAZ; TORRES, 2004, p. 1).

A frota veicular brasileira aumentou consideravelmente nos últimos anos. De acordo com dados da FENABRAVE (Federação Nacional da Distribuição de Veículos Automotores), com exceção de 2013 em que houve uma ligeira contração no número de vendas do setor automotivo, durante uma década o Brasil registrou aumentos anuais na venda de veículos em relação aos anos anteriores.

Uma vez que mais veículos nas ruas, geralmente significam mais emissão de poluentes e mais dinheiro investido na manutenção dessas vias, torna-se necessário o desenvolvimento de políticas para a melhoria do fluxo de veículos.

Neste sentido, regiões altamente críticas são os cruzamentos ou interseções, pois possuem grande potencial para congestionamentos e podem afetar significativamente o desempenho global do trânsito (SETTI, 2002).

Dessa forma, identificar a quantidade de veículos que circulam na via é primordial para a obtenção de um sistema de tráfego eficiente. Para isso, levantamentos básicos de tráfego envolvem a contagem de veículos ou pesquisas de origem e destino de percurso (DENATRAN, 2012).

Atualmente, o curso de Engenharia Civil da Universidade Tecnológica Federal do Paraná (UTFPR), do Campus de Toledo/PR, promove a realização dessa contagem como parte das atividades da disciplina de Transportes.

A atividade é desenvolvida nas ruas e cruzamentos de maior movimento da cidade. Alguns cruzamentos estudados contam com semáforos instalados, enquanto outros não os possuem. O objetivo da contagem é, portanto, propor a sincronização correta dos semáforos, oferecer dados para a análise e dimensionamento de vias, bem como a instalação ou remoção de sinalizações, binários, ciclovias, etc., nos cruzamentos estudados.

Atualmente, o processo de contagem é feito de forma manual, com os alunos anotando os resultados em uma planilha. Este procedimento às vezes se torna oneroso, uma vez que, depois de realizada a contagem, os dados devem ser tabelados, também manualmente, para poderem ser analisados de forma apropriada e as soluções serem propostas.

### <span id="page-12-0"></span>**1.1. OBJETIVOS**

- Desenvolver um dispositivo eletrônico capaz de realizar a coleta de dados da contagem de forma automatizada, salvando os dados obtidos em um cartão SD.
- Desenvolver um dispositivo eletrônico capaz de realizar a contagem por meio de entradas manuais, que também salve os dados obtidos em um cartão SD.
- Testar os dispositivos em situações reais.
- Desenvolver um software capaz de tratar os dados obtidos pelos dispositivos de contagem.

### <span id="page-12-1"></span>**1.2. JUSTIFICATIVA**

Estudos estatísticos, baseados no banco de dados do Departamento de Trânsito do Paraná (DETRAN/PR), mostram o crescimento acelerado dos meios de transporte no município de Toledo/PR - em 2009 eram 61690 veículos registrados no município, em 2013 esse número era de 83693 veículos (DETRAN/PR, 2013).

Esta realidade implica diretamente na mobilidade urbana e na qualidade do trânsito da cidade.

Neste âmbito, faz-se necessário tanto o investimento do poder público em melhorias no sistema de transporte, como a conscientização da sociedade, usuária deste sistema, quanto o respeito à sinalização e legislação de trânsito.

A contagem veicular visa determinar a quantidade, o sentido e a composição do fluxo de veículos que passam por um ou vários pontos do sistema viário, em um determinado período. Essas informações são usadas na análise de capacidade, na avaliação das causas de congestionamento e do número de acidentes, no dimensionamento do pavimento, nos projetos de canalização do tráfego e outras melhorias. (DNIT, 2013).

Alunos do curso de Engenharia Civil da UTFPR, Campus Toledo, realizam semestralmente pesquisas volumétricas de tráfego na disciplina de Transportes, porém, essa atividade é feita de forma manual, sendo os resultados anotados em uma folha de papel.

Esse método, da maneira como é executado atualmente, torna-se penoso uma vez que, após a contagem, os dados devem ser todos tabelados manualmente para depois serem analisados.

Dessa forma, o desenvolvimento de um dispositivo que automatize o processo visa colaborar tanto para a realização da contagem quanto para a posterior análise dos dados, focando assim maior esforço no tratamento e análise dos dados obtidos que é o objetivo final da contagem volumétrica de veículos.

# <span id="page-14-1"></span>**2. REFERENCIAL TEÓRICO**

Com o surgimento do automóvel, foi extremamente favorecida a descentralização das atividades devido à facilidade de locomoção. No entanto, com o grande crescimento da frota de veículos particulares surgiram os congestionamentos (Figura 1), os acidentes, a poluição atmosférica, grandes áreas destinadas às vias e estacionamentos, a baixa eficiência econômica devido à necessidade de grandes investimentos no sistema viário, entre outros.

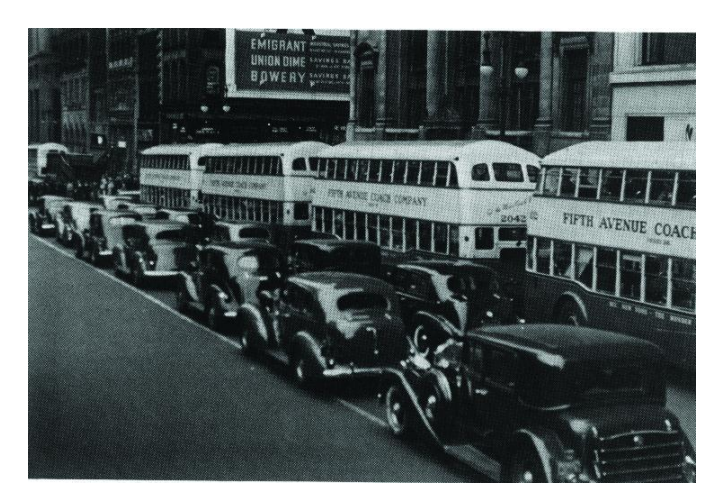

**Figura 1: Congestionamento na cidade de Nova York em 1930. Fonte: (FERRAZ; TORRES, 2004).**

<span id="page-14-0"></span>Com o surgimento dos primeiros ônibus, por volta de 1920, houve a possibilidade das cidades se expandirem (FERRAZ; TORRES, 2004, p. 5). Com isto, ocorreu um adensamento mais uniforme das cidades quando comparado com a utilização de trens suburbanos que concentravam as moradias e atividades em torno de suas estações.

Esta revolução no modo de transporte público induzia a concentração das atividades comerciais e de serviços na região central, pois era onde os passageiros poderiam chegar com viagens diretas dos ônibus (FERRAZ; TORRES, 2004, p. 7).

Com o aumento do poder aquisitivo, as pessoas passaram a utilizar mais o transporte particular, por meio da aquisição de um automóvel, deixando assim o transporte público de lado.

Essa mudança de hábito provocou um aumento no número de veículos nas ruas agravando problemas como os congestionamentos, uma vez que certas vias não estavam preparadas para um fluxo tão grande de veículos, principalmente nos cruzamentos das vias principais das cidades.

O tráfego nas regiões centrais das cidades tem aumentado ao longo dos anos. Sendo assim, para obter um sistema de tráfego eficiente é necessário identificar a quantidade de veículos que circulam em determinada via, para que as devidas mudanças sejam feitas gerando melhorias na trafegabilidade.

Dentre os métodos utilizados para determinar o volume de tráfego destaca-se a contagem volumétrica e a contagem classificatória. A contagem volumétrica consiste em quantificar o volume de veículos que trafega por um determinado trecho da malha viária, durante um determinado intervalo de tempo. Já a contagem classificatória consiste em, além de quantificar, classificar cada veículo por tipo (DNIT, 2013).

> "A contagem de veículos é utilizada para diversas finalidades, entre as quais: planejamento do sistema rodoviário, medição da demanda de serviços por via rodoviária, determinação do volume de viagens de forma a proporcionar justificativa econômica aos investimentos programados, avaliação do fluxo de tráfego existente em relação ao sistema rodoviário atual, estabelecimento de uma classificação do sistema rodoviário, justificativa e planejamento do policiamento, projeção de pavimentação, estudos de localização de postos de pesagem e localização e projeção de instalações para a operação rodoviária" (DNIT, 2013).

De acordo com Goldner (2009), os dados obtidos por meio da contagem são utilizados para avaliar o número de acidentes em determinada interseção, classificar as vias e fornecer subsídios para o planejamento viário do local onde a contagem é realizada, entre outros.

Goldner (2009) também classifica a contagem de veículos em três tipos:

a) Contagem global: aquelas em que apenas é registrado o número de veículos que passam em determinada via, independente do seu sentido. Esse tipo de contagem é utilizado para a elaboração de mapas de fluxos e determinação de tendências de tráfego.

b) Contagem direcional: aquela em que se registra o número de veículos por sentido do fluxo. É utilizada para cálculos de capacidade, estudos de acidentes, previsão de faixas adicionais e programação semafórica.

c) Contagem classificatória: contagens nas quais são registrados os volumes de tráfego para vários tipos de veículos. É utilizada para cálculos dimensionais e projeto geométrico de vias e interseções, entre outros.

Para a realização da detecção e respectiva contagem dos veículos de forma automática geralmente são utilizados equipamentos que são divididos em dois tipos: invasivos e não invasivos (FEITOSA, 2012).

Equipamentos invasivos são aqueles situados sobre a via, ou embutidos na mesma. Os exemplos são: tubos pneumáticos, laços indutivos e sensores magnéticos. Todos estes geram alguma alteração no tráfego da via, sendo durante a operação (tubo pneumático) ou durante a instalação (laço indutivo).

Já os equipamentos não invasivos, são aqueles instalados em postes ou às margens da via, não gerando alteração do tráfego, tendo como exemplos destes os sensores ultrassônicos, infravermelhos, ou também a detecção de veículos por processamento de imagem.

Segundo Oliveira (2012), existem várias tecnologias de detecção de veículos sendo as mais comuns: tubos pneumáticos, laços indutivos, sensores magnéticos, detectores piezoelétricos, detectores ultrassônicos e detecção por vídeo.

Dentre as tecnologias citadas, este trabalho relata o desenvolvimento de dois sistemas de detecção para contagem volumétrica: um invasivo – tubo pneumático - e outro não invasivo - dispositivo de contagem manual além do desenvolvimento de um software para tratamento de dados.

#### <span id="page-17-1"></span>**2.1. Programação semafórica**

Para facilitar o entendimento de como é feita a programação semafórica, faz-se necessário o esclarecimento de alguns conceitos, baseando-se nas definições utilizadas pelo Conselho Nacional de Trânsito (CONTRAN) e pelo Departamento Nacional de Trânsito (DENATRAN).

O termo movimento é usado para identificar a origem e o destino de veículos e/ou pedestres. Em uma representação gráfica, os movimentos são representados por traços e seta, com o traço indicando a direção e a seta indicando o sentido. Um conjunto de múltiplos movimentos realizados simultaneamente é chamado de grupo de movimentos (GM) (COSTA, 2012). A Figura 2 apresenta o esquema de um cruzamento entre duas vias de mão única, com seus quatro movimentos permitidos.

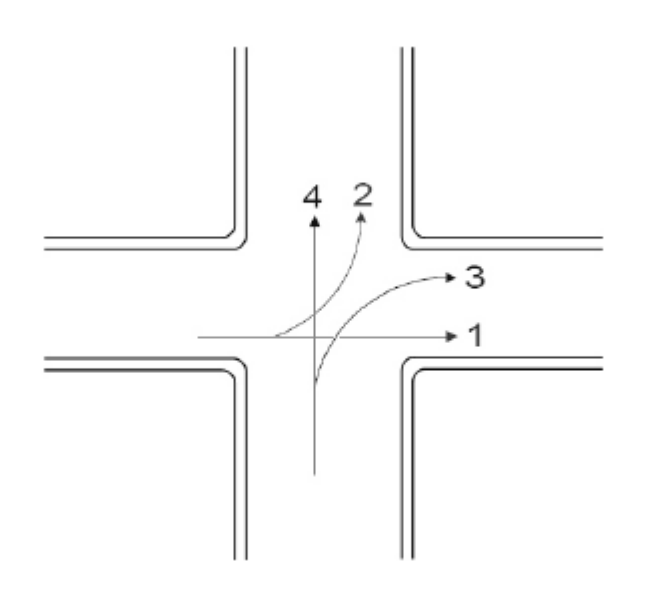

**Figura 2: Cruzamento com movimentos permitidos. Fonte: COSTA (2012).**

<span id="page-17-0"></span>Se em uma via existem fluxos de tráfego que conflitam entre si, é necessário um gerenciamento desses conflitos para evitar atrasos e possíveis acidentes (LUNA, 2003). Para contornar os problemas gerados por movimentos conflitantes foi desenvolvido um dispositivo chamado semáforo.

**"**O semáforo é um dispositivo de controle do tráfego que alterna o direito de passagem entre motoristas e/ou pedestres a partir de indicações luminosas em interseções de múltiplas vias. Ele é composto de luzes que são dispostas ao lado das vias ou suspensas sobre elas. O objetivo principal do semáforo veicular é autorizar/proibir o movimento de veículos de uma corrente de tráfego. Para tanto, utiliza-se as cores: verde/vermelho, respectivamente. Para evitar uma interrupção brusca de movimento, utiliza-se um tempo de atenção (amarelo), indicando ao motorista sobre a proximidade da mudança para o vermelho". (COSTA, 2012).

A sequência de indicação das cores do semáforo é verde, amarelo, vermelho e reinicia no verde. Cada indicação tem um tempo de duração destinado a limitar o tempo em que cada grupo de movimento será realizado. Essa sequência aplicada a um ou mais movimentos é denominada *fase*. O tempo total, em segundos, para a completa sequência de sinalização, numa interseção, é denominado *ciclo*.

O intervalo de tempo que um ou mais grupos de movimento recebem o direito de passagem é denominado *estágio*. O tempo de estágio compreende a soma dos tempos de verde, amarelo e *vermelho geral* (período de tempo em que nenhum movimento ganha o direito de passagem). O tempo decorrido entre o fim do tempo de verde de um estágio e o início do verde de outro é denominado *tempo de entreverdes* (COSTA, 2012).

O *diagrama de tempos* relaciona a sequência de mudança de cores com os instantes de mudança de estágio. Ele ainda auxilia na verificação da relação entre fase, estágio e ciclo, como pode ser visto na Figura 3, na qual as Fases 1 e 2 representam os grupos de movimentos controlados pelo semáforo. Cada fase é dividida em dois estágios: o estágio 1 possui dimensão de 30 segundos e um tempo de entreverdes  $I_1$  de 3 segundos; o estágio 2 possui dimensão de 24 segundos e um tempo de entreverdes I<sub>2</sub> de 3 segundos. Por fim, nota-se que a soma dos tempos de cada estágio é igual ao tempo total das fases, que é igual ao tempo de ciclo da interseção.

| Fase 1          | VERDE    |   | VERMELHO     |    | G1 (mov. 1 e 2) |
|-----------------|----------|---|--------------|----|-----------------|
| Fase 2          | VERMELHO |   | <b>VERDE</b> |    | G2 (mov. 3 e 4) |
| Estágios        |          | h |              | l2 |                 |
| Dimensão (seg.) | 30       | 3 | 24           | 3  |                 |
|                 |          |   | Um ciclo     |    |                 |

<span id="page-19-0"></span>**Figura 3: Exemplo de diagrama de tempos de uma programação semafórica. Fonte: COSTA (2012).**

A partir da determinação de quais movimentos serão liberados em determinado estágio, é possível determinar quantos grupos focais são necessários para operar um cruzamento. Um *grupo focal* é o conjunto de semáforos que controla determinado grupo de movimentos (COSTA, 2012).

Definir a programação de um semáforo significa definir a ordem na qual cada via de uma interseção ganhará o direito de passagem (estágios) e por quanto tempo essa via terá o tráfego liberado (tempo de verde).

A definição dos estágios é facilmente realizada a partir da análise dos fluxos conflitantes no cruzamento. Entretanto, a determinação do tempo de verde para cada estágio passa por critérios mais rigorosos, uma vez que tempos de verde mal dimensionados podem provocar congestionamentos e atrasos compulsórios (LUNA, 2003).

De acordo com o DENATRAN (2012), programar um semáforo significa determinar o tempo de ciclo ótimo da interseção, calcular os tempos de verde necessários para cada fase em função do ciclo adotado e calcular as defasagens entre os semáforos, se necessário.

Portanto, para programar semáforos deve-se ter um plano semafórico que configura o tráfego segundo um critério específico. O plano semafórico deve abranger as seguintes configurações:

- Tempo de ciclo;
- Tempo de verde de cada fase;
- Sincronização com outras interseções.

Para a realização da programação semafórica devem ser observados alguns elementos do tráfego. A seguir são apresentados esses elementos juntamente com uma breve definição.

*Volume de tráfego*: de acordo com o CONTRAN (2007), o volume de tráfego é o numero de veículos que passa por uma via em determinado período de tempo. Esse cálculo é feito por meio de contagem, seja ela manual ou com algum dispositivo específico. Esse volume varia de acordo com o período de análise (hora, dia, mês, etc.).

*Fluxo*: O fluxo de um grupo de movimentos é o número de veículos projetado para o período de uma hora.

*Fluxo de saturação*: segundo o CONTRAN (2007), o fluxo de saturação é o fluxo que seria obtido se houvesse uma fila de veículos em uma aproximação e a esse fluxo fosse dado 100% de tempo de verde (escoamento ininterrupto). Para aproximações padrão (sem veículos estacionados, sem conversão à esquerda, e com até 10% de conversão à direita) o fluxo de saturação pode ser estimado por,

$$
FS = 525L \tag{2.1}
$$

sendo *L* a largura da aproximação, em metros.

Define-se como largura da aproximação, para vias de mão dupla sem canteiro central, a distância entre o meio-fio (guia) até a linha divisória central de separação do tráfego, para vias de mão dupla com canteiro central, e a distância do meio-fio até a borda da barreira física de separação do tráfego, para as vias que a apresentarem.

O Fluxo de Saturação é medido em termos de unidades de veículos de passeio (UCP) por hora de tempo de verde. Dessa forma é possível relacionar a uma única unidade padrão os vários tipos de veículos que utilizam a via (DENATRAN, 2012).

Cada veículo possui um fator de equivalência correspondente, determinado em função da relação de espaço ocupado por este veículo em relação a um veículo padrão. A Tabela 1 apresenta os fatores de equivalência para alguns veículos.

| Tipo de veículo      | Fator de equivalência |  |  |
|----------------------|-----------------------|--|--|
| Automóvel de passeio | 1,0                   |  |  |
| Motocicleta          | 0,33                  |  |  |
| <b>Ônibus</b>        | 2,25                  |  |  |
| Caminhão leve        | 1,0                   |  |  |
| Caminhão pesado      | 1.75                  |  |  |

**Tabela 1: Fatores de equivalência de alguns veículos. Fonte: Adaptado de Luna (2003).**

Tempo perdido: é o tempo em que o movimento é autorizado. Pode ser dividido em dois períodos: período de verde efetivo, no qual ocorre o escoamento de veículos na taxa de saturação e tempo perdido, devido às reações dos motoristas no início e no fim do tempo de verde (CONTRAN, 2007). Dessa forma, o tempo perdido total (*Tp*) no cruzamento durante um ciclo é igual à soma dos tempos perdidos de cada estágio, dado por,

$$
T_p = t_{pe} + \sum_{i=1}^{n} (t_{pin_i} + t_{pfn_i})
$$
\n(2.2)

em que:

*tep* é o tempo de estágio exclusivo para pedestres, quando existir, em segundos;

*n* é o número de estágios;

*tpini* é o tempo perdido no início do estágio *i* (segundos); e

*tpfni* é o tempo perdido no final do estágio *i* (segundos).

Quando não é possível determinar o tempo perdido de cada estágio, um valor aproximado para o tempo perdido total pode ser adotado como numericamente igual à soma dos tempos de entreverdes dos estágios envolvidos (CONTRAN,2007).

Taxa de ocupação: segundo CONTRAN (2007), a taxa de ocupação é a relação entre o fluxo e o respectivo fluxo de saturação de um determinado grupo de movimentos, calculada por

$$
y = \frac{F}{FS} \tag{2.3}
$$

sendo:

*F* é o fluxo do grupo de movimentos medido no período de contagem (UCP/hora) e

*FS* é o fluxo de saturação do grupo de movimento (UCP/hora)

*Grupo de movimentos crítico*: denomina-se grupo de movimentos crítico de um estágio o grupo de movimentos que possui a maior taxa de ocupação nesse estágio (CONTRAN, 2007). O tempo de ciclo e o tempo de verde são calculados considerando apenas a taxa de ocupação dos movimentos críticos.

*Tempo de entreverdes*: Como já dito anteriormente, é o tempo decorrente entre o fim do tempo de verde de um estágio e o início do tempo de verde do estágio seguinte. Este tempo é programado com o objetivo de evitar acidentes entre veículos que estão perdendo seu direito de passagem e aqueles que vão passar a adquiri-lo. Ele é composto pelo *tempo de amarelo* (*tam*) e pelo *tempo de vermelho geral* (*tvg*), sendo calculado por

$$
t_{ent} = t_{pr} + \frac{v}{2(a_{ad} \pm ig)} + \frac{d_2 + c}{v}
$$
 (2.4)

em que:

*tpr* é o tempo de percepção e reação do condutor (em segundos),

*v* é a velocidade do veículo (em m/s),

 $a_{ad}$  é a máxima frenagem admissível (em m/s<sup>2</sup>),

*i* é a inclinação da via na aproximação, sendo positiva para rampas ascendentes e negativa para rampas descendentes (m/m),

 $g$  é a aceleração da gravidade (9,81 m/s<sup>2</sup>),

*d<sup>2</sup>* é extensão da trajetória do veículo da faixa de retenção e o término da área de conflito (em metros),

*c* é o comprimento do veículo (em metros).

Da Equação 2.4, tem-se que o tempo de amarelo (*tam*) é:

$$
t_{am} = t_{pr} + \frac{v}{2(a_{ad} \pm ig)}
$$
\n
$$
\tag{2.5}
$$

e o tempo de vermelho geral (*tvg*) é:

$$
t_{vg} = \frac{d_2 + c}{v} \tag{2.6}
$$

*Tempo de verde de segurança*: Mesmo que atendam à demanda de fluxo, tempos de verde muito curtos não são admissíveis, uma vez que conduzem a situações de risco, podendo causar acidentes. Dessa forma, é estabelecido para cada grupo de movimento um tempo de verde de segurança, que corresponde ao tempo mínimo em que o sinal verde ficará aberto para aquele grupo de movimento (CONTRAN, 2007).

O dimensionamento desse parâmetro depende de vários elementos, entre eles: hierarquia da via, volume de veículos, composição do tráfego, largura da aproximação, e da presença de pedestres. Usualmente, os tempos de verde de segurança variam entre 10 e 20 segundos, não sendo admitidos tempos menores que 10 segundos.

Os conceitos de tempo de verde e tempo de ciclo foram apresentados anteriormente. Porém, existem diferentes métodos utilizados para programação semafórica, cada um apresentando uma maneira diferente de se calcular estes dois tempos. Neste trabalho será utilizado o método de Webster, que é um método antigo, porém, ele fornece a base para todos os outros métodos de cálculos de tempos de semáforo, e é utilizado pelo DENATRAN.

#### <span id="page-23-0"></span>**2.1.1. O método de Webster**

O método de Webster foi desenvolvido no Reino Unido na década de 1950. Com ele Webster (1964, apud LUNA, 2003, p.12) desenvolveu uma metodologia para temporização de semáforos isolados usando a estimativa dos atrasos ocorridos com veículos em interseções.

Webster (1964, apud LUNA, 2003, p.12) notou que a observação direta do tráfego seria inviável devido ao grande número de observações que seriam necessárias. Logo, ele desenvolveu um modelo de tráfego e realizou simulações em computador de uma interseção controlada por um semáforo de tempo fixo, operando com uma combinação de tempo de verde, tempo de ciclo, fluxo de saturação e fluxo de tráfego que cobriam todas as possibilidades.

No seu método, Webster (1964, apud LUNA, 2003, p.13) adotou uma representação do fluxo de veículos em um semáforo, representando o comportamento do desmanche da fila de veículos quando o era aberto o sinal verde (Figura 4).

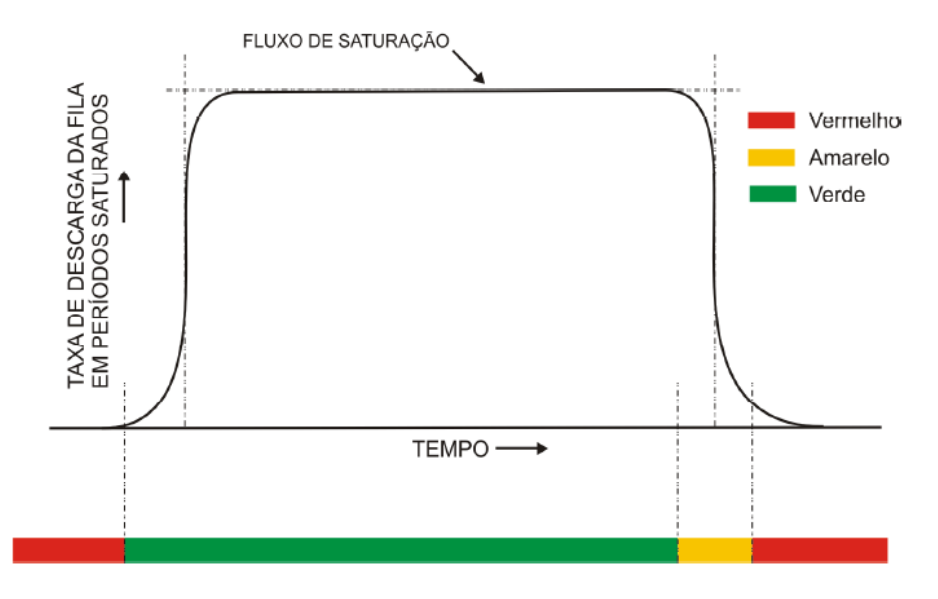

**Figura 4: Comportamento do tráfego de veículos adotado por Webster. Fonte: Luna (2003).**

<span id="page-24-0"></span>Analisando o diagrama de Webster nota-se que no inicio e no fim do tempo de verde o fluxo de veículos é variável, porém, ao longo da maior parte do período de verde a via descarrega um fluxo praticamente constante de veículos (fluxo de saturação).

Das suas simulações, Webster (1964, apud LUNA, 2003, p.14) obteve uma fórmula que fornecia o atraso médio total por veículo para uma aproximação. Derivando tal equação em relação ao tempo de ciclo,

Webster obteve uma equação para o tempo de ciclo que minimizasse o atraso total na interseção, chamando de tempo de ciclo ótimo, calculado por

$$
t_c = \frac{1.5T_p + 5}{1 - \sum_{i=1}^{n} y_i}
$$
 (2.7)

tal que:

*T<sup>p</sup>* é o tempo perdido por ciclo (em segundos)

*n* é o número de estágios,

*y<sup>i</sup>* é a taxa de ocupação do estágio *i.*

Por questões de segurança, o CONTRAN (2007) orienta que o tempo de ciclo seja de no máximo 120 segundos. A partir do tempo de ciclo, a repartição dos tempos de verde é feita proporcionalmente à taxa de ocupação de cada estágio.

O método de Webster apresenta diversas restrições, reconhecidas pelo próprio autor do método, entre elas a suposição de um fluxo constante: "se o fluxo de saturação cai ao longo do verde (devido a um forte movimento de conversão à esquerda, por exemplo), essa fórmula não se mostra eficiente, sendo necessária uma fórmula mais complexa para se obter o tempo de ciclo adequado" (WEBSTER, 1964, apud LUNA, 2003, p.15).

Apesar de apresentarem algumas restrições, outros métodos não foram eficientes em propor uma melhor estimativa para o atraso em interseções, sendo o método de Webster muito utilizado ainda hoje, inclusive pelo CONTRAN e pelo DENATRAN.

Enfim, com o valor de tempo de ciclo obtido pelo método de Webster, é possível encontrar outros dois fatores que finalizam o cálculo da programação semafórica: o tempo de verde efetivo e o tempo de verde real.

Tempo de verde efetivo: é o tempo que seria efetivamente utilizado pelo grupo de movimento crítico, caso este fosse descarregado com o fluxo de saturação (CONTRAN, 2007), é calculado por

$$
t_{v,efet,i} = (t_c - T_p) \times \frac{y_i}{\sum_{i=1}^n y_i}
$$
 (2.8)

em que:

*t<sup>c</sup>* é o tempo de ciclo (em segundos),

- *T<sup>p</sup>* é o tempo perdido por ciclo (em segundos),
- *y<sup>i</sup>* é a taxa de ocupação do estágio *i.*

Tempo de verde real: é o tempo em que o respectivo grupo focal permanece em verde (CONTRAN, 2007). Ele é relacionado ao tempo de verde efetivo por

$$
t_{\nu,real} = t_{\nu,eff} - t_{ent} + t_{pin} + t_{pfn}
$$
 (2.9)

sendo:

t<sub>v,efet</sub> é o tempo de verde efetivo (em segundos), t<sub>ent</sub> é o tempo de entreverdes (em segundos),  $t_{\text{pin}}$  é o tempo perdido no início (em segundos),  $t_{\text{off}}$  é o tempo perdido no final (em segundos).

Outros dois conceitos importantes para o cálculo da programação semafórica são a Capacidade e o Grau de Saturação.

Capacidade: é o número máximo de veículos que pode passar em uma aproximação controlada por semáforos durante uma hora, considerando-se a sua operação normal (CONTRAN, 2007). A capacidade é determinada por

$$
Cap = FS \times \frac{t_{v,efet}}{t_c}
$$
 (2.10)

em que:

*FS* é o fluxo de saturação do grupo de movimentos (UCP/hora), *tv,efet* é o tempo de verde efetivo (em segundos),

*t<sup>c</sup>* é o tempo de ciclo (em segundos).

*Grau de saturação*: o grau de saturação de um grupo de movimentos é uma grandeza obtida pela relação entre o volume do grupo de movimentos e a capacidade para o atendimento desse volume no período de tempo considerado (CONTRAN, 2007). Em geral, o grau de saturação é determinado para o período de uma hora e é calculado por

$$
x = \frac{F}{cap} \tag{2.11}
$$

na qual:

*F* é o fluxo do grupo de movimentos (em veículos/hora), *Cap* é a capacidade, em (UCP/hora).

O grau de saturação é um indicador que reflete se existe reserva de capacidade para o atendimento do grupo de movimentos, ou se a aproximação correspondente está próxima da saturação.

#### <span id="page-27-0"></span>**2.2. Desenvolvimento de software**

Quando se fala em desenvolvimento de *software,* muitos associam o termo software aos programas de computador. Porém, segundo Somerville (2003, p. 5), essa é uma visão muito restrita do conceito de software. Para Somerville, software não é apenas o programa, mas também toda a documentação associada a este programa, juntamente com os dados de configuração que fazem com que o programa funcione corretamente.

Várias são as linguagens de programação utilizadas para o desenvolvimento de softwares. Entre elas pode-se citar: *Java*, *Delphi*, *Phyton, C++/C#, Objective-C, Visual Basic.NET*. Todas pertencem a um grupo de linguagens de programação que seguem o paradigma de orientação a objetos. A programação orientada a objetos (POO) diz respeito a um padrão que é seguido pelas linguagens acima citadas. Este padrão baseia-se em quatro pilares:

Abstração;

- **Encapsulamento;**
- Herança;
- Polimorfismo

### <span id="page-28-0"></span>**2.3. Abstração**

A abstração é uma das características mais importantes das linguagens orientadas a objetos. Na POO trabalha-se com uma representação de um objeto real (o que dá o nome ao paradigma), dessa forma deve-se imaginar o que este objeto fará dentro do sistema (FARINELLI, 2007). Três pontos devem ser levados em consideração quando se fala em abstração.

O primeiro é a *identidade* do objeto que será criado. Essa identidade deve ser única dentro do sistema para que não haja conflito. O segundo ponto são as *propriedades* do objeto criado, ou seja, as características que definem o objeto (GASPAROTTO, 2015). Por exemplo, as propriedades de um objeto "gato" poderiam ser "tamanho", "raça", e "idade".

O terceiro ponto é a definição das ações desse objeto. Essas ações, ou eventos, são chamados *métodos*. Por exemplo, "Acender()" poderia ser um método de um objeto lâmpada.

#### <span id="page-28-1"></span>**2.3.1. Encapsulamento**

O *encapsulamento* é uma das principais técnicas que define a programação orientada a objetos. Trata-se de um dos elementos que adicionam segurança à aplicação em uma programação orientada a objetos pelo fato de esconder as propriedades, criando uma espécie de caixa preta (GASPAROTTO, 2015).

Um paralelo que pode ser feito com o mundo real, é o ato de se ligar uma televisão, por exemplo. Quando clicamos no botão ligar da televisão, não sabemos o que está acontecendo internamente. Podemos então dizer que os métodos que ligam a televisão estão encapsulados.

### <span id="page-29-1"></span>**2.3.2. Herança**

Reutilizar códigos é uma característica marcante da programação orientada a objetos. Isso se dá por um mecanismo chamado herança. Essa característica otimiza a programação em tempo e em linhas de código (GASPAROTTO, 2015).

Utilizando o exemplo de uma família composta por mãe, pai e filho: o filhe herda as características de seus pais. Na POO é exatamente o mesmo mecanismo, como mostra a Figura 5. O objeto abaixo na hierarquia herda as características dos objetos acima dele, seus "ancestrais" (GASPAROTTO, 2015).

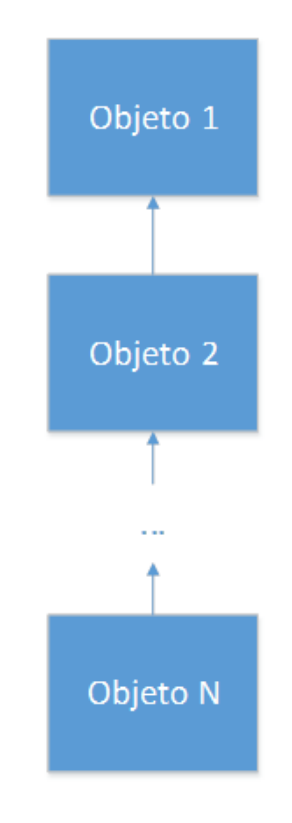

<span id="page-29-0"></span>**Figura 5: Herança em POO. Fonte: GASPAROTTO (2015).**

### <span id="page-30-0"></span>**2.3.3. Polimorfismo**

Outra característica essencial da POO é o chamado polimorfismo. Por meio dessa característica, objetos distintos que herdam características de um mesmo objeto pai podem alterar o funcionamento de um método herdado de acordo com a necessidade (GASPAROTTO, 2015).

Por exemplo, considere um objeto genérico "Eletrodoméstico". Esse objeto possui um método, ou ação, "Ligar()". Dois objetos, "Televisão" e "Geladeira", herdam os métodos do objeto "Eletrodoméstico", porém, cada um será ligado de uma forma diferente. Dessa forma, necessita-se, para cada uma das classes filhas, reescrever o método "Ligar()".

A reutilização de código é sem dúvida uma das principais vantagens da POO. Devido à complexidade dos sistemas atuais, o tempo de desenvolvimento iria aumentar consideravelmente caso não fosse possível a reutilização de códigos (FARINELLI, 2007).

A criação de bibliotecas é outro ponto positivo na orientação a objetos (FARINELLI, 2007). No caso das linguagens estruturadas, como o C, as bibliotecas são coleções de procedimentos (ou funções) que podem ser reutilizadas. Já no caso da POO, entretanto, as bibliotecas trazem representações de classes, que são muito mais claras para permitirem a reutilização.

# <span id="page-31-1"></span>**3. MATERIAIS E MÉTODOS**

A seguir serão apresentados alguns materiais utilizados na construção dos dispositivos e do software, juntamente com a metodologia utilizada no desenvolvimento dos mesmos.

### <span id="page-31-2"></span>**3.1. O PIC 18F4550**

Ambos dispositivos de contagem foram desenvolvidos utilizando como base o microcontrolador PIC18F4550. Isto se deu devido ao seu custo acessível, prévio conhecimento desta família de microcontroladores, grande quantidade de pinos utilizados para entradas e saídas digitais, além de contar com um conversor AD de resolução de 10 bits, este que foi utilizado para o sensor de pressão no dispositivo automático.

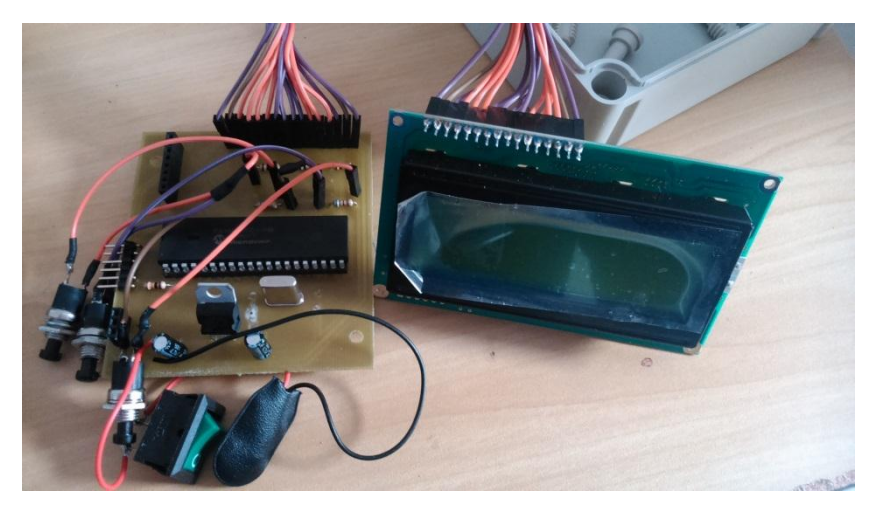

**Figura 6: Microcontrolador PIC18F4550 ao centro da placa do dispositivo automático.**

### <span id="page-31-3"></span><span id="page-31-0"></span>**3.2. Sensor de pressão MPX5050DP**

O sensor de pressão escolhido foi o MPX5050DP. Este sensor foi definido após testes de diferentes modelos de sensor de pressão. O sensor em questão foi escolhido devido ao seu encapsulamento, onde a conexão da mangueira é feita no próprio sensor. Em outros modelos foi necessário o

encapsulamento do sensor dentro de uma câmara, o que deixaria o sistema exposto a possíveis problemas com a vedação desta câmara e aquisição dos dados.

A resposta do sensor é analógica e varia de forma linear, o que facilita a sua aquisição e interpretação no microcontrolador. Este sensor é conectado a uma mangueira, a qual fica sobre a via onde os veículos trafegam. Assim o sensor de pressão tem a finalidade de detectar a variação da pressão dentro da mangueira, que é a base para a realização da detecção e contagem dos veículos. A Figura 7 mostra o sensor escolhido e a Figura 8 apresenta o gráfico da resposta do sensor à variação de pressão.

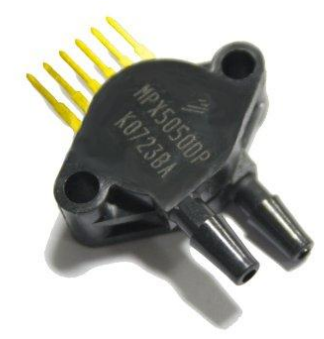

**Figura 7: Sensor de pressão MPX5050DP. Fonte: [http://www.amazon.com.](http://www.amazon.com/)**

<span id="page-32-0"></span>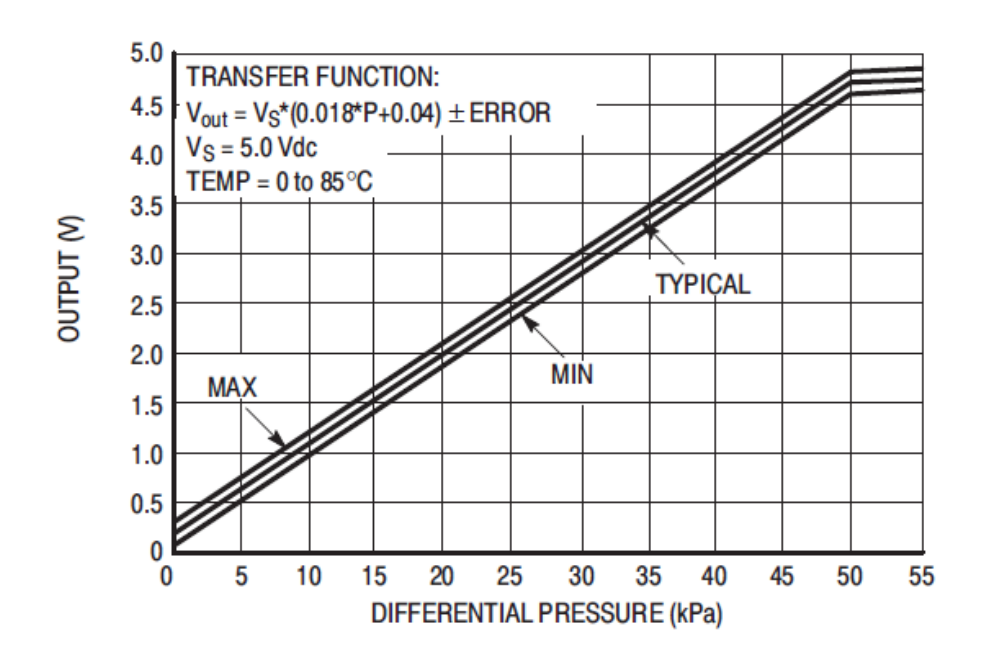

<span id="page-32-1"></span>**Figura 8: Resposta do sensor em relação à pressão diferencial. Fonte: Freescale\_Semicondutor-MPX5050DP-Datasheet.**

### <span id="page-33-1"></span>**3.3. Adaptador de cartão SD**

Para a utilização dos dados coletados durante as contagens no software de tratamento de dados desenvolvido, foi necessário escolher uma maneira de transferir estes dados para o mesmo. A opção escolhida foi a utilização de um cartão SD.

Em seguida foi escolhido o adaptador com o qual o cartão SD seria conectado ao circuito (Figura 9). A vantagem da utilização deste adaptador, veio no fato do seu tamanho ser reduzido devido à utilização de componentes eletrônicos com encapsulamento SMD, já contar com uma base de boa resistência mecânica para suportar diversas operações de manobra do cartão no circuito e também já contar com os divisores resistivos necessários para seu funcionamento além do regulador de tensão.

<span id="page-33-0"></span>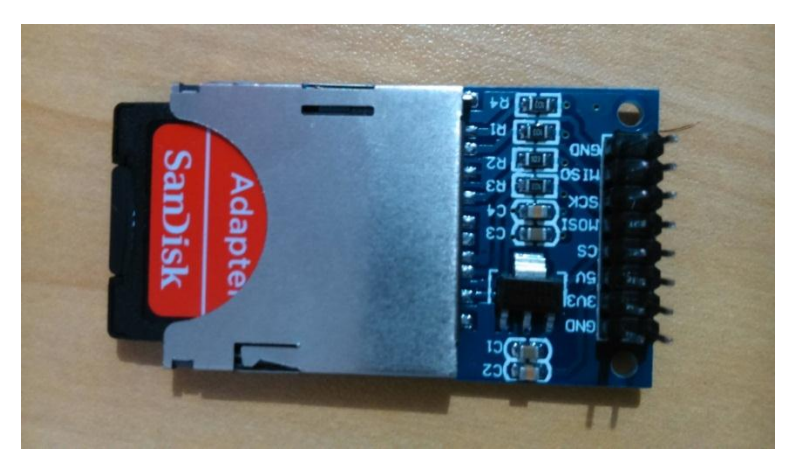

**Figura 9: Adaptador para cartão SD utilizado em ambos dispositivos.**

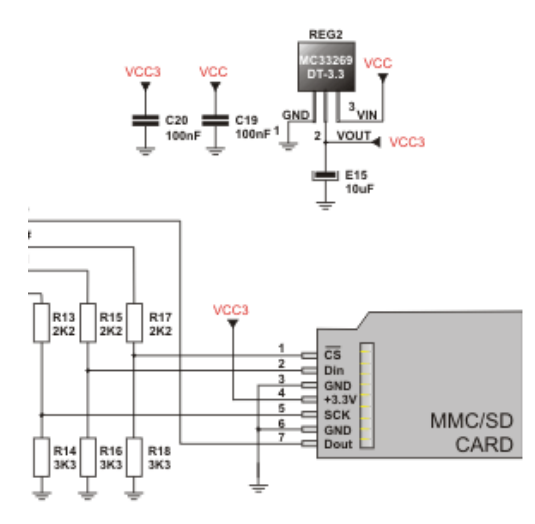

**Figura 10: Circuito existente no adaptador para cartão SD. Fonte: MikroC PRO for PIC.**

#### <span id="page-34-1"></span><span id="page-34-0"></span>**3.4. Software para programação dos dispositivos**

O MikroC PRO for PIC foi o software escolhido para desenvolver os códigos embarcados nos dispositivos. Este software foi escolhido devido à grande gama de exemplos existentes e a este já possuir muitas bibliotecas desenvolvidas para a família de microcontroladores PIC.

Os códigos foram desenvolvidos utilizando a linguagem de programação C. A familiaridade com a linguagem foi um ponto forte para sua escolha e também a grande quantidade de literaturas sobre a linguagem, inclusive algumas direcionadas para a os microcontroladores PIC.

#### <span id="page-34-2"></span>**3.5. Funcionamento dos dispositivos**

O funcionamento dos dispositivos é bem distinto. No equipamento pneumático, a mangueira é fixada sobre o asfalto da via. Uma extremidade da mangueira é vedada, enquanto na outra é acoplada ao sensor de pressão. Quando um veículo passar sobre a mangueira, o sensor acusará a diferença de pressão dentro da mangueira. A detecção desse diferencial de pressão será a base para a contagem. A Figura 11 e o Gráfico 1 ilustram

como será feita a montagem do equipamento e a resposta do sensor após um teste realizado com um automóvel passando sobre a mangueira.

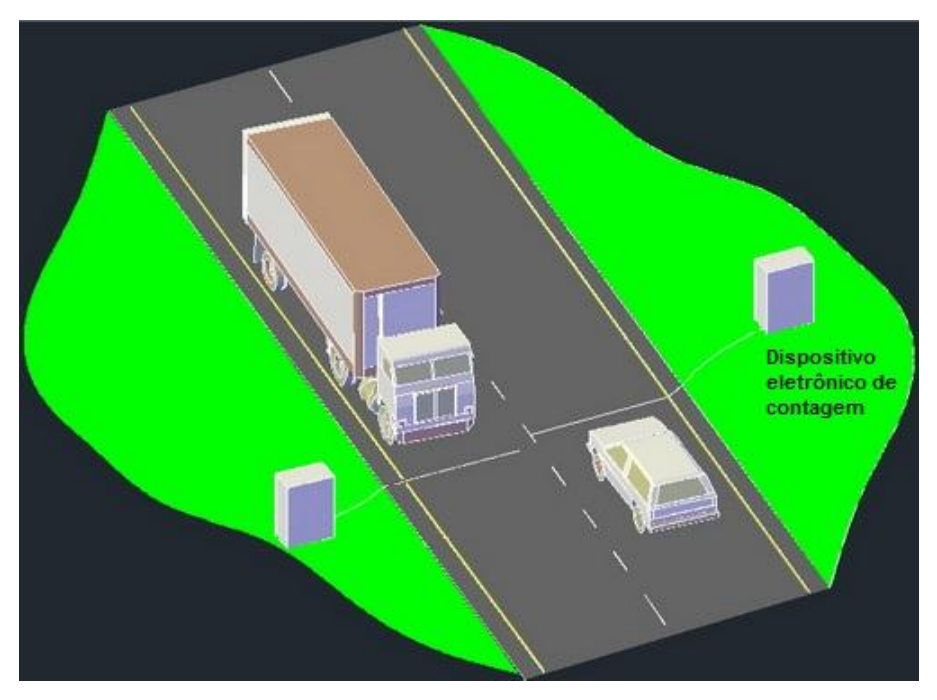

<span id="page-35-0"></span>**Figura 11: Esquema de montagem do equipamento com tubo pneumático em uma via. Fonte: http://www.cimsaneamento.com.br/Contagem.php.**

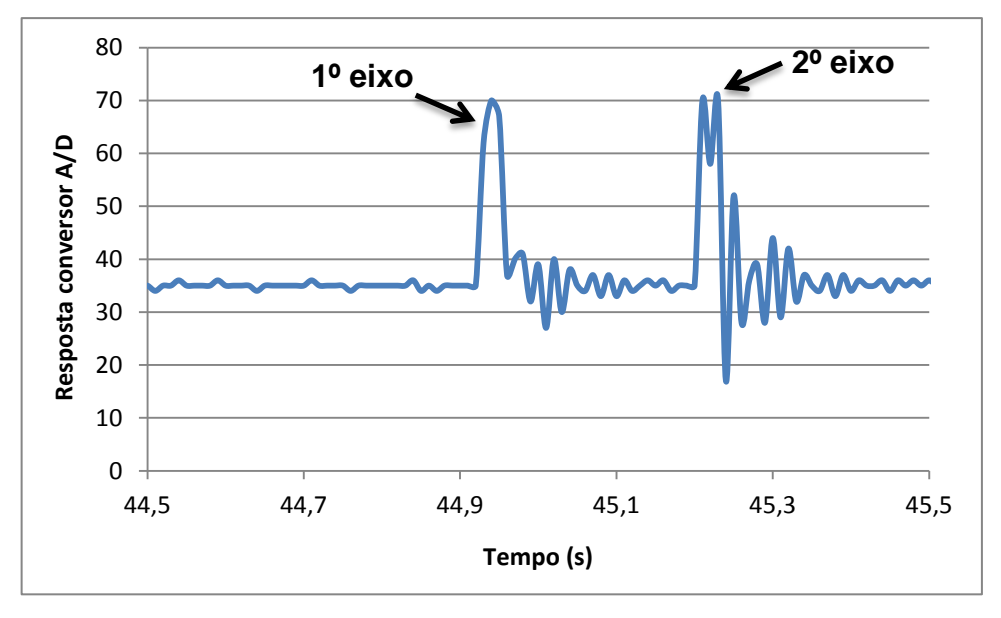

**Gráfico 1: Resposta do sensor à passagem de um veículo sobre a mangueira.**

Motocicletas, carros e caminhões, por apresentarem massas diferentes, provocarão variações de pressão diferentes dentro da
mangueira, o que ajudará a identificar a quantidade e o tipo de veículo passou pela via.

No dispositivo manual, a contagem irá depender diretamente do operador. O equipamento contará com uma série de botões que devem ser pressionados cada vez que um veículo passar pelo ponto de contagem.

#### **3.6. Procedimento de cálculo para programação semafórica**

Em 2007, o CONTRAN publicou uma atualização do capítulo V do Manual Brasileiro de Sinalização de Trânsito, que se refere à sinalização semafórica, no qual constam considerações e critérios gerais para a implantação de semáforos; características gerais para o controle semafórico e os elementos básicos da programação semafórica.

Dessa forma, o tratamento de dados da contagem e a programação semafórica feita pelo software foram feitos baseados na metodologia proposta pelo manual do CONTRAN (2007). A seguir são apresentados os cálculos realizados para se chegar aos valores da programação semafórica.

Primeiramente deve-se citar que a elaboração da programação semafórica é composta por 4 etapas:

- Etapa I: Definição das condições em que a programação irá operar;
- Etapa II: Determinação das características operacionais de tráfego;
- Etapa III: Cálculo da programação semafórica;
- Etapa IV: Implementação da programação e avaliação do resultado.

Neste trabalho é realizado apenas o cálculo da programação semafórica (Etapa III), por meio do software, partindo, portanto, do princípio de que as etapas I e II já foram realizadas e que a etapa IV ainda será implementada.

Porém, para a realização da Etapa III, devem ser conhecidos alguns dados obtidos nas Etapas I e II, que o técnico responsável pela contagem deve informar. São eles:

- Etapa I: largura das aproximações do cruzamento, velocidade regulamentada da via, inclinação das vias, tempo de reação dos motoristas, número de estágios que serão atendidos no plano semafórico;
- Etapa II: tempo perdido inicial e final de cada grupo de movimentos.

### **3.6.1. Cálculo da programação semafórica**

A seguir, no Fluxograma 1, é mostrado a sequência de cálculo da programação semafórica segundo o CONTRAN (2007) no qual o software desenvolvido foi baseado.

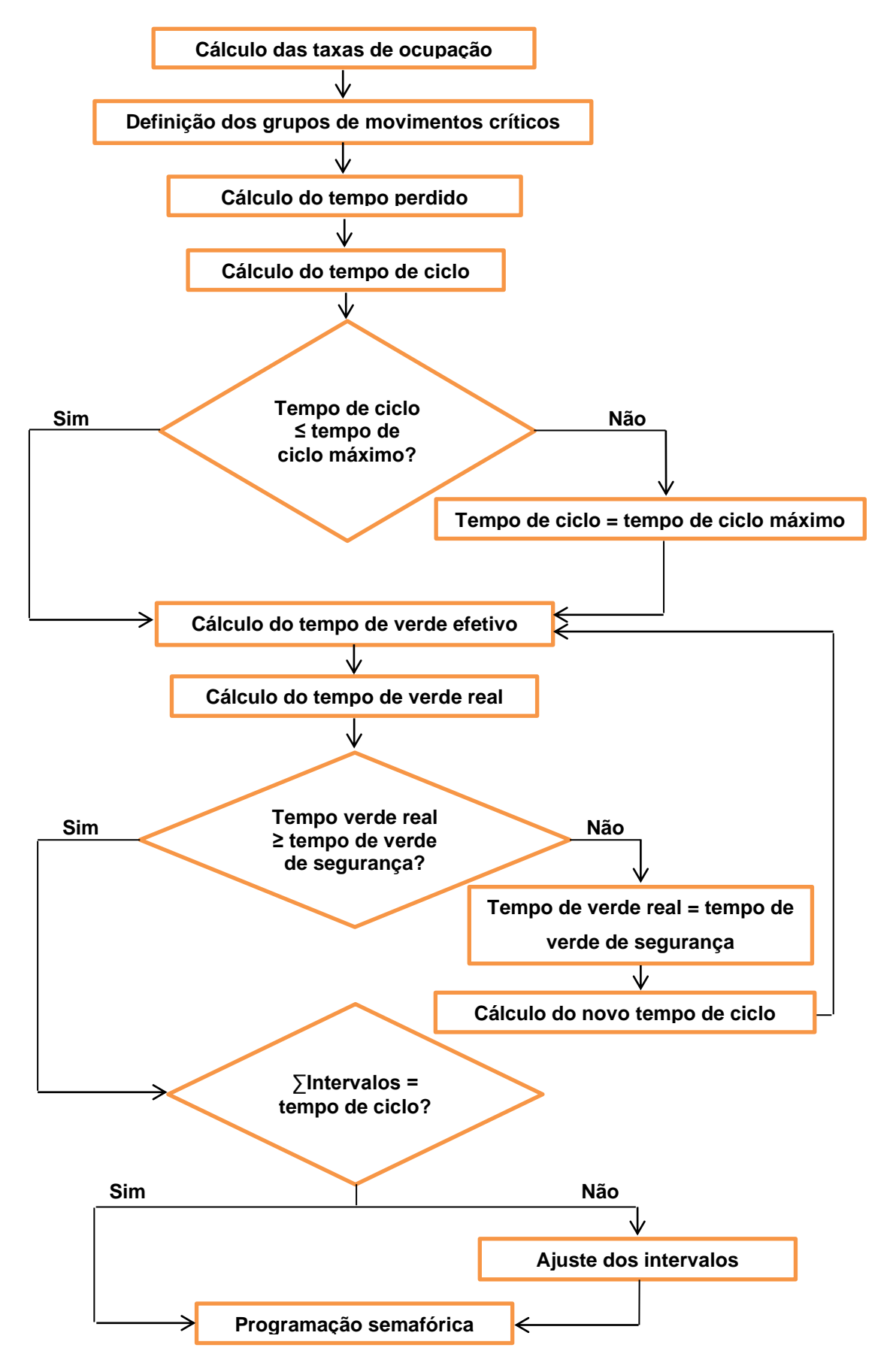

**Fluxograma 1: Processo de cálculo da programação semafórica. Fonte: Adaptado de CONTRAN(2007).**

# **3.7. Escolha da interface de programação para desenvolvimento do software de análise de dados**

Dentre as linguagens de programação citadas no capítulo anterior, a linguagem C++ foi utilizada para o desenvolvimento do software em questão devido ao prévio conhecimento da linguagem.

A IDE (*Integranted Development Environment* – Ambiente de Desenvolvimento Integrado) escolhida para o desenvolvimento do software foi o Qt Creator.

O Qt Creator é uma IDE multiplataforma voltada a desenvolvedores, que utiliza como base a linguagem C++. Ele também apresenta um construtor integrado GUI (*Grafic User Interface* – Interface Gráfica com o Usuário) que permite desenhar o layout da aplicação utilizando os mesmos *widgets* (componentes da GUI, incluindo tabelas, botões, barras de ferramenta, etc.) que serão usados pela mesma.

## **4. DISPOSITIVOS DE CONTAGEM**

#### **4.1. Dispositivo de contagem manual**

Inicialmente foram desenvolvidos alguns códigos para testar o funcionamento do dispositivo. Por meio de simulações, foi possível verificar algumas falhas na programação e corrigi-las.

O primeiro protótipo do dispositivo foi montado em uma matriz de contato, de forma a facilitar a troca das funções dos pinos do microcontrolador conforme a necessidade, além de fornecer parâmetros para o acréscimo de outros componentes ao circuito, como por exemplo, quais pinos do microcontrolador poderiam ou não ser usados.

Assim, após a definição de como seria o funcionamento do dispositivo, optou-se por desenvolver o protótipo completo do circuito utilizando uma placa ilhada, soldando nela os componentes. A Figura 12 mostra os dispositivos desenvolvidos nas placas ilhadas.

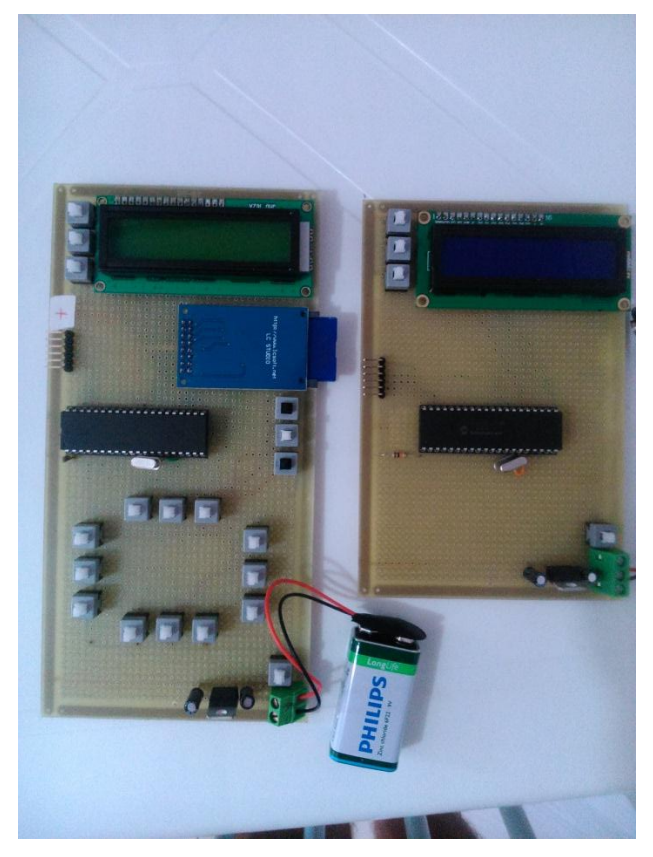

**Figura 12: Dispositivos montados sobre placa ilhada. Dispositivo manual à esquerda.**

Devido ao número limitado de pinos de I/O, os botões utilizados para realizar a contagem foram arranjados no formato de uma matriz 4x4. Deste modo, utilizando apenas oito pinos do PIC, foi possível inserir 14 botões no circuito conforme a Figura 13.

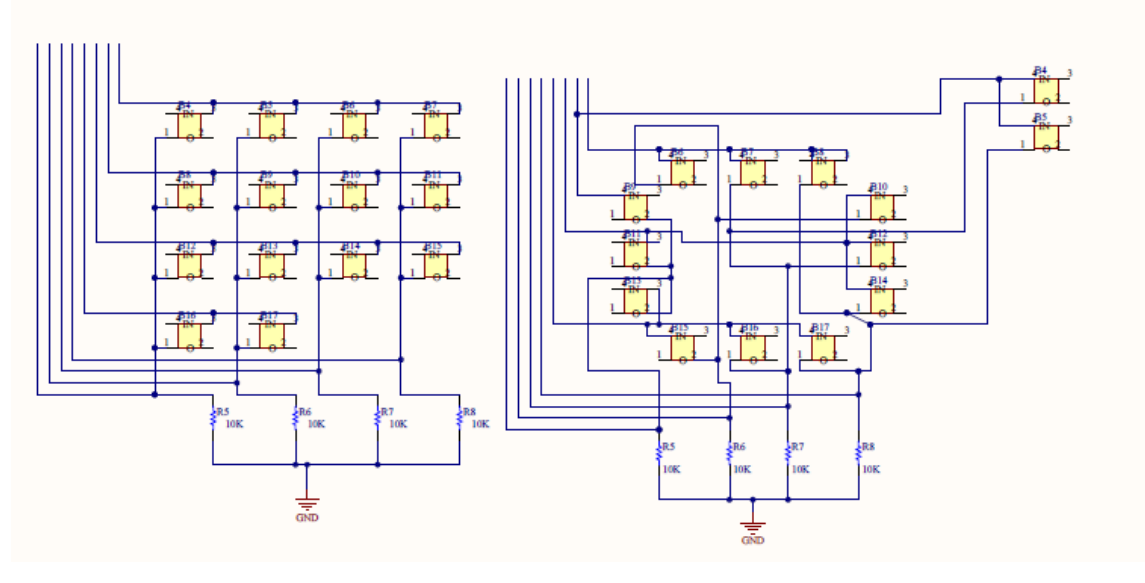

**Figura 13: Disposição do esquema padrão de uma matriz 4x4 e disposição da matriz utilizada no dispositivo.**

Na disposição da matriz no lado esquerdo da Figura 13, nota-se que seria possível utilizar 16 pinos com esta configuração, isto não foi feito porque os botões restantes ficaram dispostos de forma afastada dos 14 utilizados no esquema de matriz, o que dificultaria o desenvolvimento do circuito impresso mais adiante. Já na disposição do lado direito da figura, esta a forma que os botões foram distribuídos e interligados no dispositivo.

O funcionamento desta matriz de botões se dá do seguinte modo: as quatro primeiras conexões da esquerda para a direita, são onde o microcontrolador injeta um sinal de tensão, e as outras 4 são onde este faz a identificação de qual botão foi pressionado, verificando a existência de tensão no respectivo pino.

Deste modo, como o próprio PIC18F4550 injeta o sinal a ser lido por ele próprio, não são necessários resistores para a limitação de corrente, sendo apenas utilizados os resistores necessários para realizar a configuração *pull-up,* na qual quando pressionado o botão, o

microcontrolador irá detectar este através de um sinal de tensão no respectivo pino*.*

Já nos botões utilizados para configurar os valores necessários para o funcionamento do dispositivo, foi utilizada uma configuração *pull-down.* Esta por sua vez é feita do seguinte modo: Um pino do botão é conectado a uma fonte de tensão e o outro pino é conectado a um resistor com resistência típica de 10 kΩ. Neste mesmo pino onde é conectado um resistor, outro de valor menor (1 kΩ) também é conectado, e seu outro pino conectado ao PIC18F4550. O resistor de 10 kΩ tem a função de limitar a corrente para terra, e o de 1 kΩ, limitar a corrente que entra na microcontrolador.

Tendo finalizado o circuito, os ajustes necessários na programação do microcontrolador foram feitos e testados na placa ilhada. Comprovado seu funcionamento, foi iniciada o desenvolvimento do circuito impresso. As Figuras 14 e 15 mostram o diagrama gerado para a confecção da placa de circuito impresso (PCB) e a placa pronta, respectivamente.

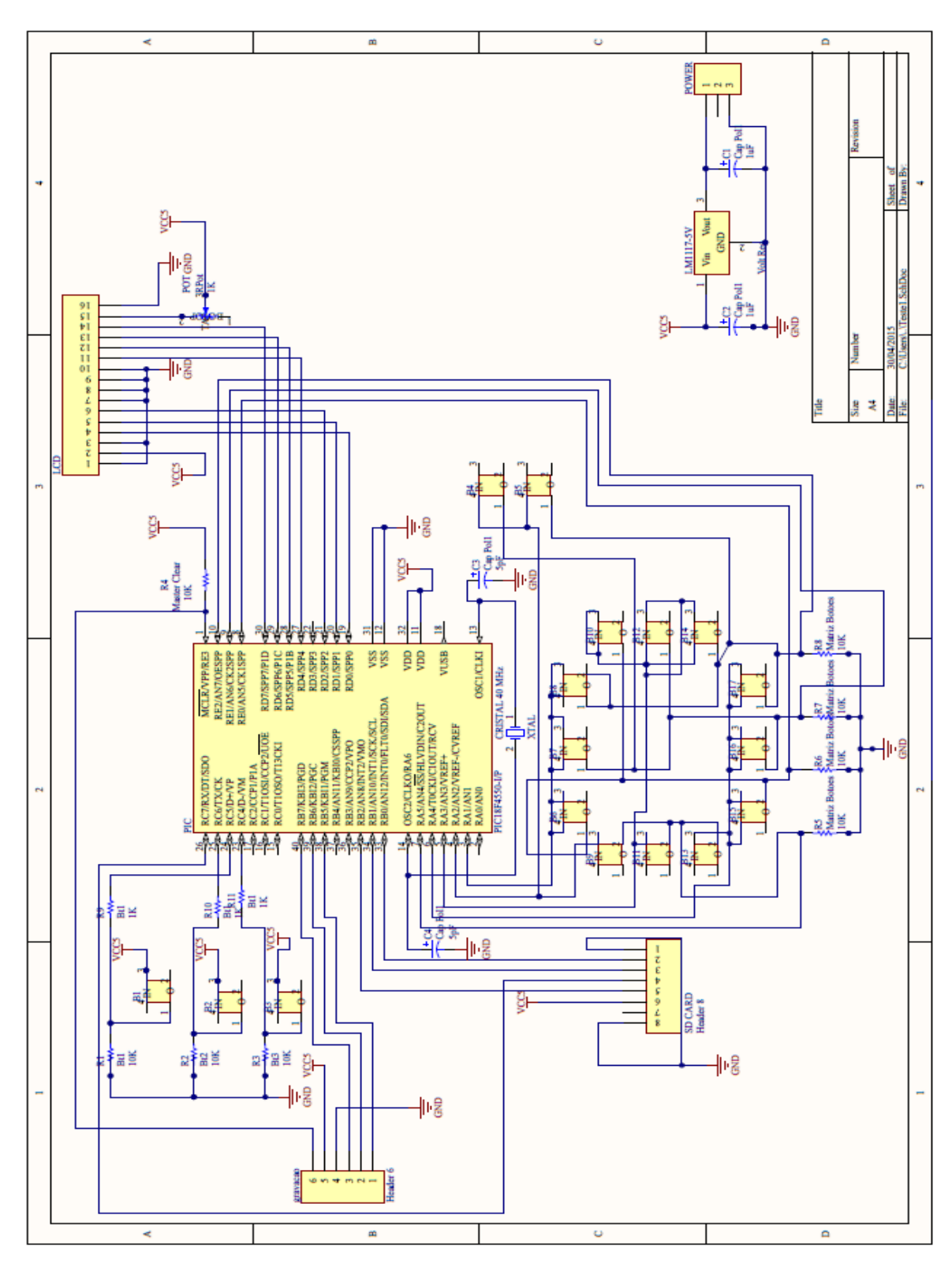

**Figura 14: Esquema do circuito desenvolvido para o dispositivo de contagem manual.**

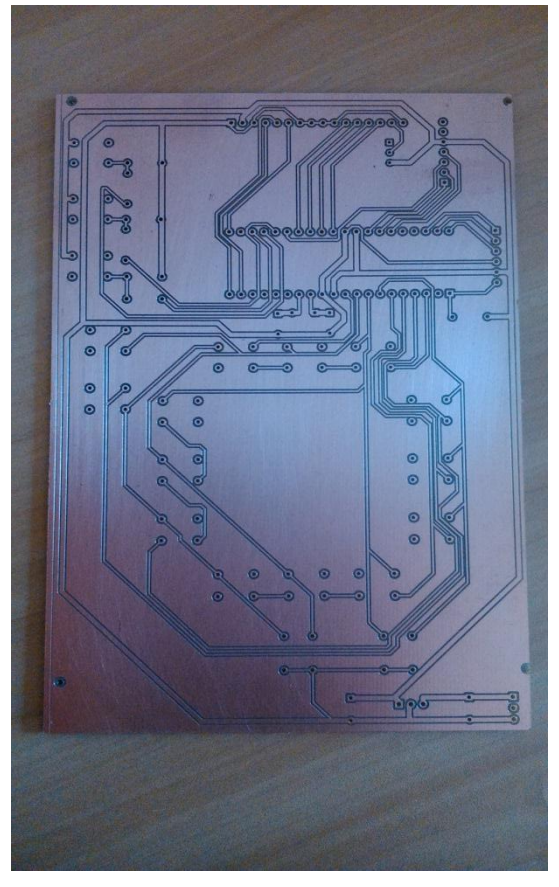

**Figura 15: Circuito impresso finalizado.**

Com o circuito impresso em mãos, os componentes foram soldados e posteriormente montados dentro de uma caixa de tamanho compatível com o circuito (Figura 16, 17 e 18), visando tornar o projeto final um dispositivo viável para a realização das contagens de veículos em situações reais.

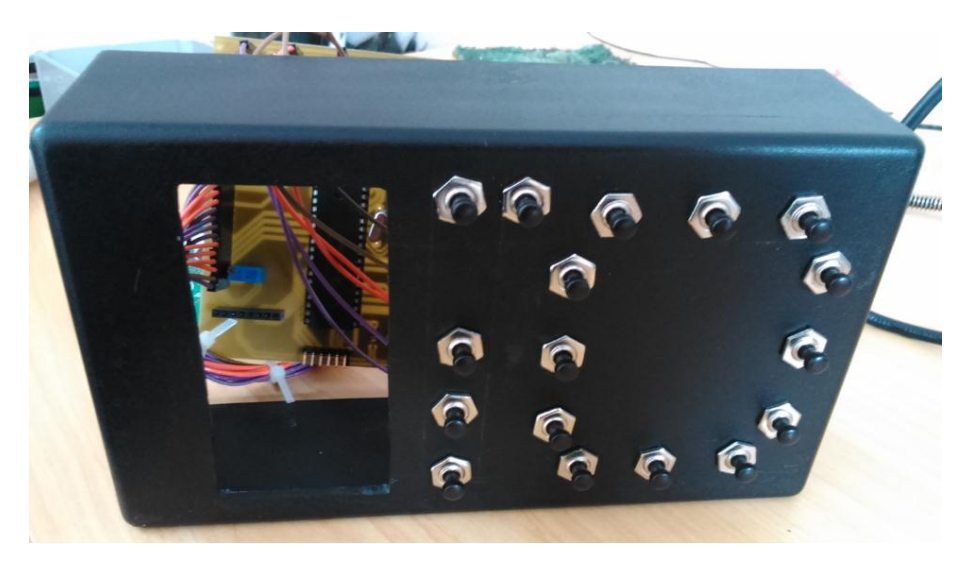

**Figura 16: Dispositivo manual, durante montagem.**

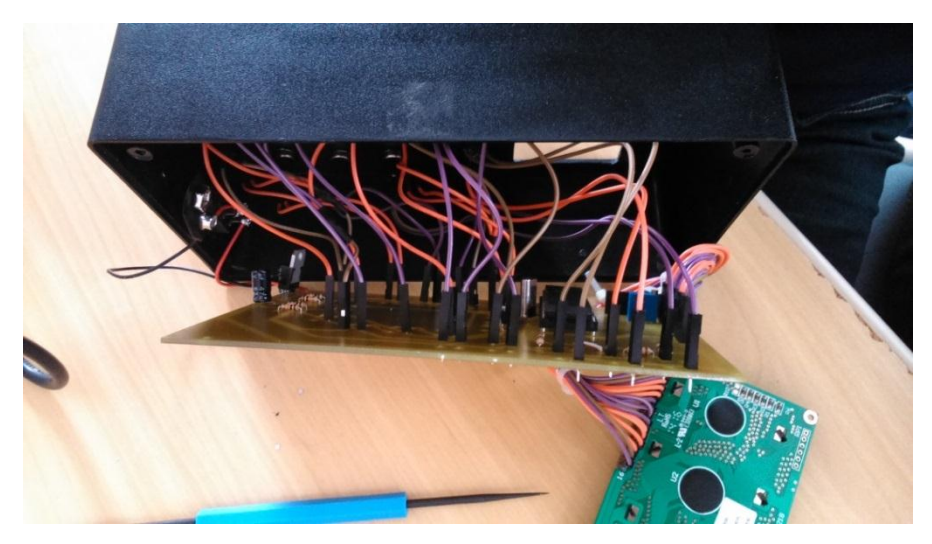

**Figura 17: Dispositivo manual, durante montagem.**

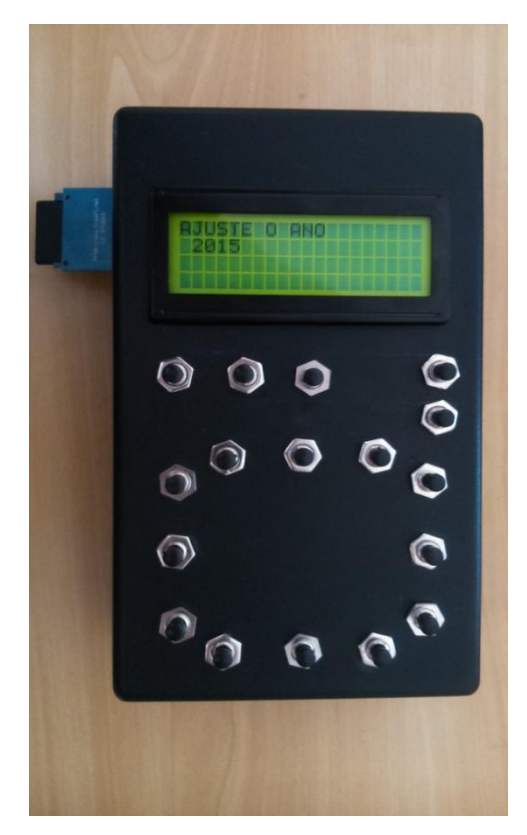

**Figura 18: Dispositivo de contagem manual após montagem finalizada.**

#### **4.2. Dispositivo de contagem automática**

O desenvolvimento do dispositivo de contagem automática, Figura 19, compartilhou várias etapas com o dispositivo manual. Essa construção conjunta foi possível devido a algumas similaridades entre os dispositivos,

como por exemplo, a utilização do mesmo microcontrolador PIC18F4550, LCD, e também o adaptador para cartão SD.

Este dispositivo utiliza apenas três entradas digitais, estas são utilizadas para os botões que realizam as ajustes necessários para a operação. Estes botões foram dispostos na mesma configuração de *pulldown* feita no dispositivo de contagem manual. Foi utilizado o mesmo microcontrolador como base, aproveitando assim, parte dos códigos e circuito desenvolvidos para o dispositivo de contagem manual.

Diferente do dispositivo manual, a aquisição de dados deste dispositivo é feita de forma automatizada por meio da leitura do valor da pressão dentro da mangueira feita por um sensor pneumático conectado a uma entrada analógica do PIC18F4550. Quando um veículo passa sobre a mangueira ele provoca um deslocamento do ar preso dentro desta, alterando a pressão medida pelo sensor. Dessa forma é feita a identificação da passagem de um veículo pelo ponto de contagem.

Como mostra a Figura 19, a primeira versão do dispositivo também foi montada em uma placa ilhada. Essa etapa permitiu conectar tanto o sensor quanto os botões nas entradas mais convenientes para o modelo final da placa, além disso, permitiu testar o funcionamento do dispositivo com o sensor de pressão e desenvolver o código a ser gravado no microcontrolador.

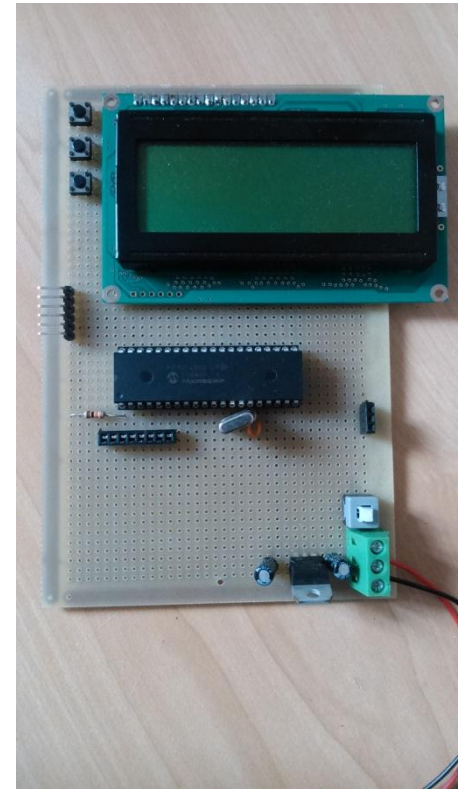

**Figura 19: Dispositivo automático montado sobre placa ilhada.**

Após a comprovação do funcionamento do dispositivo, o próximo passo foi o desenvolvimento do circuito impresso para ser colocado dentro da caixa de montagem (Figura 20). Como a caixa onde o dispositivo foi montado tem um tamanho reduzido, o circuito foi distribuído conforme as dimensões da caixa, também aproveitando seus pontos disponíveis para fixação. A Figura 21 mostra a placa do dispositivo automático finalizada.

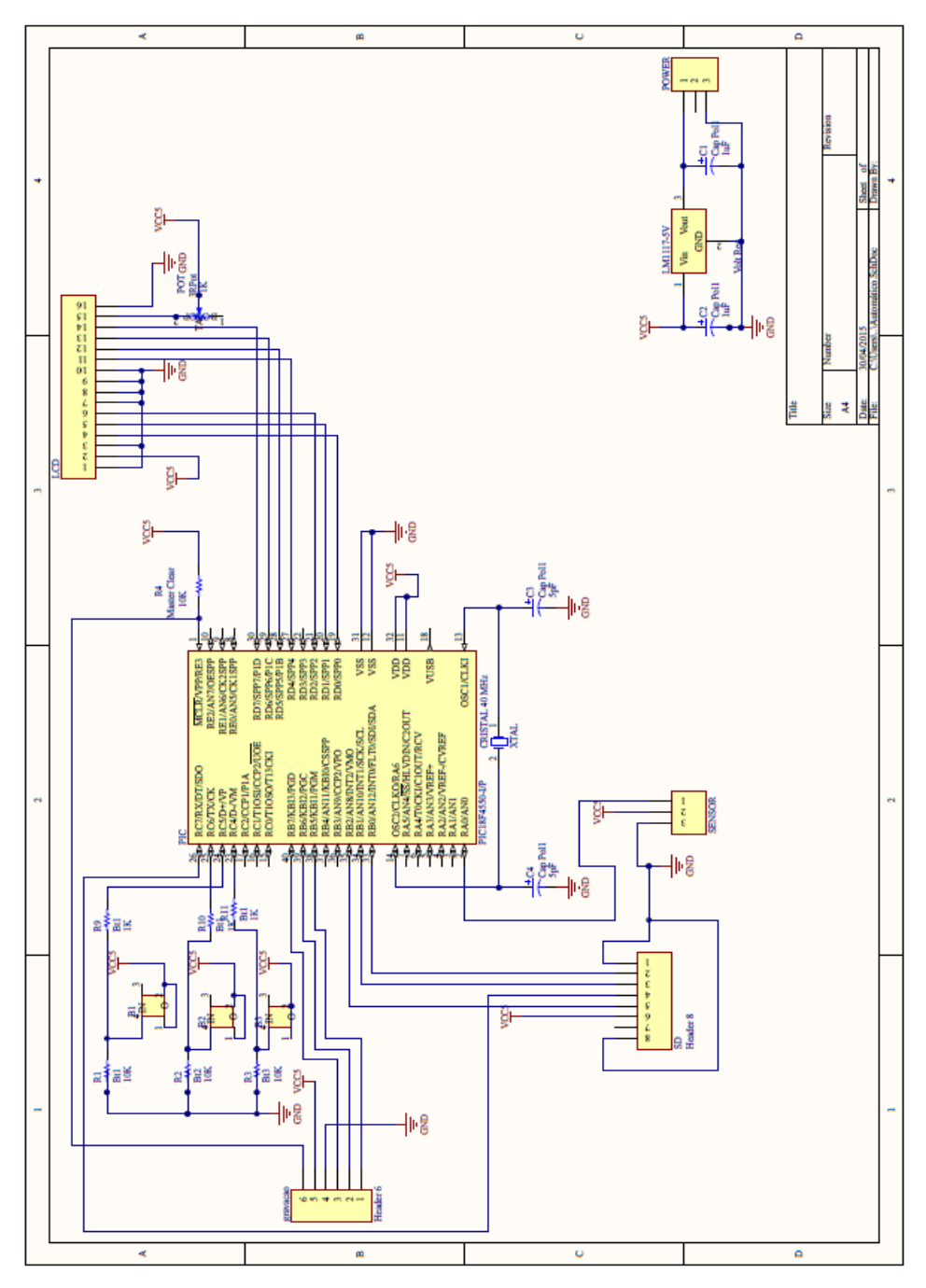

**Figura 20: Esquema do circuito desenvolvido para o dispositivo de contagem automática.**

Como pode ser notado, ambos os dispositivos apresentam um circuito regulador de tensão, que tem a função de manter a tensão de alimentação do PIC18F4550 constante. Este circuito conta com um LM1117-5V e também dois capacitores, um na entrada do circuito e outro na saída, ambos de 47 uF. Este regulador é alimentado por uma bateria de 9 V, e tem na sua saída uma tensão de 5 V.

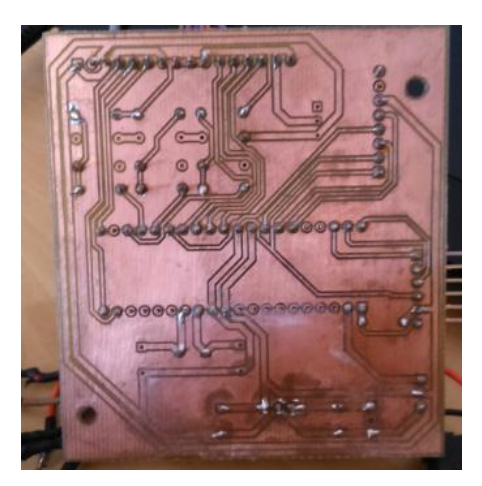

**Figura 21: Circuito impresso do dispositivo de contagem automática.**

Tendo a placa finalizada e a caixa para montagem disponível, foram feitos os cortes necessário na caixa para o encaixe do dispositivo e também do LCD, cartão SD, chave para ligar e desligar e botões para operação do dispositivo, como mostram as Figuras 22 e 23.

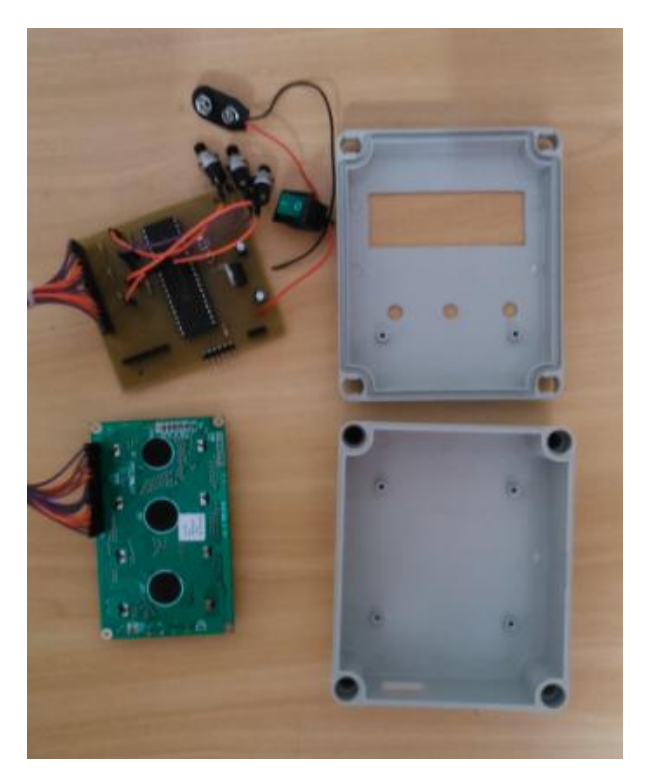

**Figura 22: Dispositivo automático durante montagem dentro da caixa.**

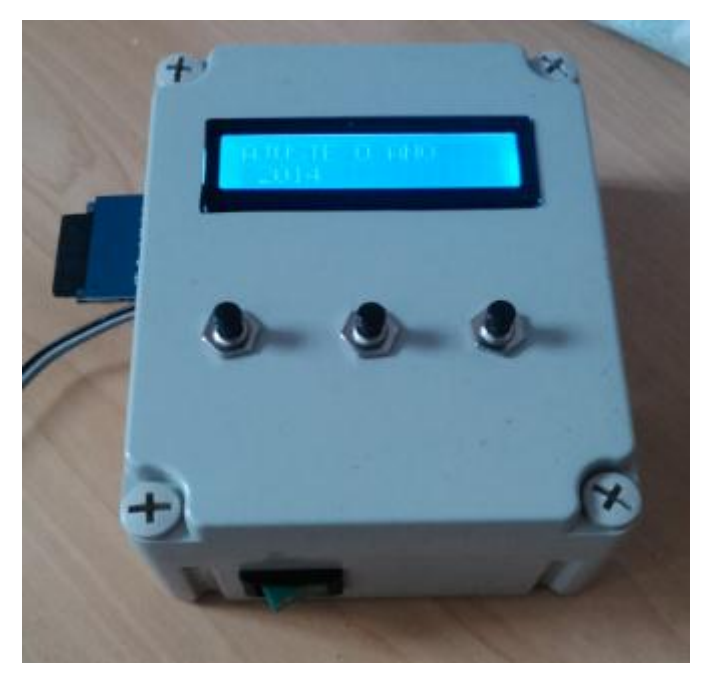

**Figura 23: Dispositivo automático montado.**

## **5. SOFTWARE DE ANÁLISE DE DADOS**

Para poder visualizar os dados coletados pelos dispositivos, um software de análise e interpretação de dados foi criado. O software foi desenvolvido de forma a tratar os dados obtidos e também como ferramenta de simulação da programação semafórica para determinado cruzamento.

Seu funcionamento baseia-se em ler o arquivo gerado pelos dispositivos de contagem, dispor os dados em uma tabela e gerar um diagrama do fluxo de veículos na interseção estudada relacionado a hora e o maior fluxo de veículos (hora de pico). Em seguida, após a inserção de alguns parâmetros de configuração (largura das vias do da interseção, velocidade da via, comprimento médio dos veículos, etc.) o usuário pode visualizar o resultado dos cálculos fornecidos pelo software para fazer a programação semafórica do cruzamento.

O software possui quatro telas, sendo três delas dispostas em um conjunto de abas (*Tab's*) e a quarta corresponde ao diagrama de tempos da programação semafórica.

#### **5.1. Tela Inicial**

Neste tópico são apresentadas as telas iniciais das abas correspondente as abas citadas acima, juntamente com uma descrição de como estas abas ficam após a inserção dos dados da contagem.

#### **5.1.1. Aba Automática**

Na aba *Automática* é feito o tratamento dos dados gerados pelos dispositivos de contagem automática. É importante ressaltar que o software foi feito inicialmente para um cruzamento de vias de mão dupla com pista simples, sendo que cada linha da tabela representa os dados da hora de maior fluxo no local onde foi montado o dispositivo. A Figura 24 mostra o layout da aba *Automática*.

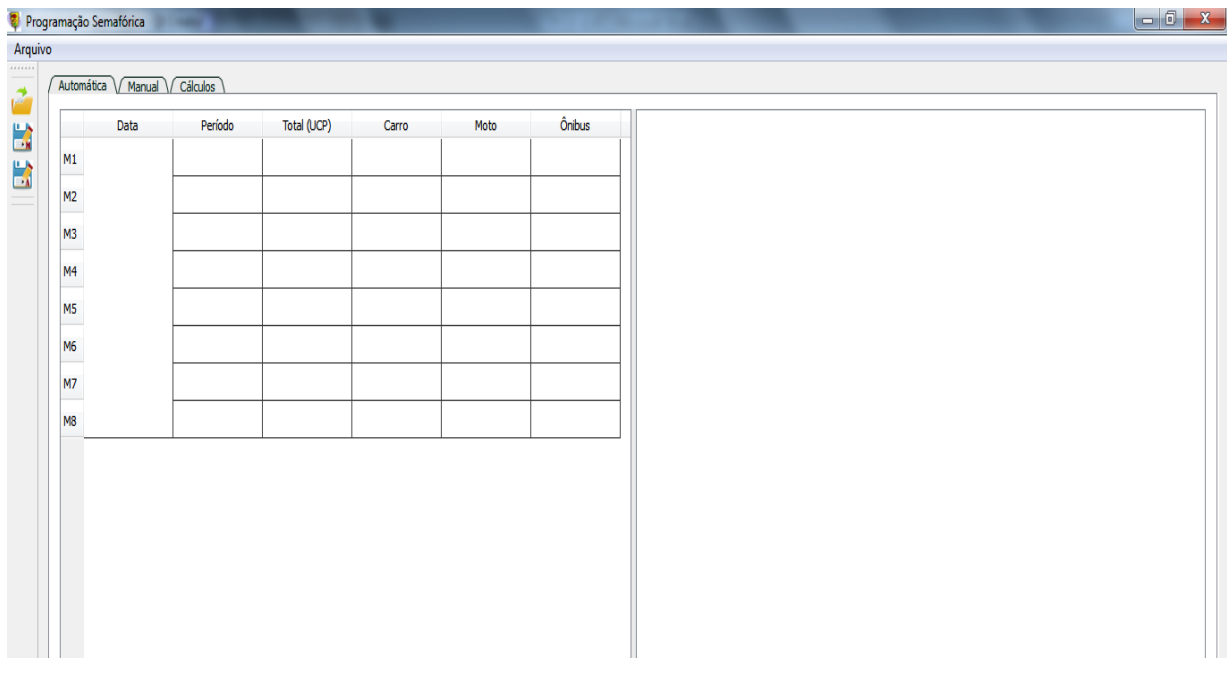

**Figura 24: Aba** *Automática* **do software.**

Para cada arquivo que é aberto, os dados carregados são colocados na próxima linha vazia da tabela. Dessa forma, os arquivos devem ser abertos seguindo a ordem correta (Movimento 1 ao Movimento 8) para que o diagrama de movimentos seja montado na sequência correta.

A sequência utilizada pelo software considera o Movimento 1 (M1) como sendo o movimento no sentido sul-norte, de veículos que se aproximam do cruzamento, com os demais movimentos dispostos no sentido anti-horário, como mostra a Figura 25.

Cada seta é composta pelo nome do movimento a qual é relacionada (M1 – Movimento 1, M2 – Movimento 2, etc.) e pelo valor em UCP do total de veículos que realizaram tal movimento na hora de pico.

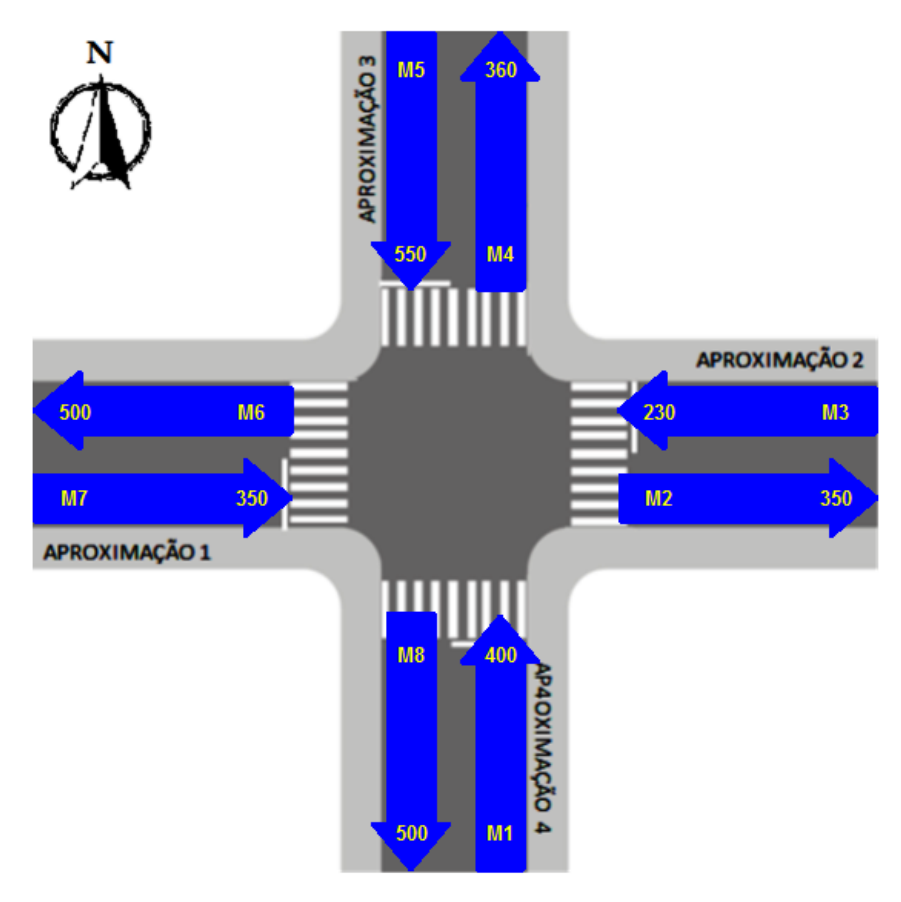

**Figura 25: Disposição dos movimentos no cruzamento.**

Quando o primeiro arquivo é aberto, o diagrama de movimentos (Figura 25) é gerado com a seta indicativa deste movimento ao lado direito da tabela que contém os dados da contagem. Conforme os demais arquivos forem abertos, as respectivas setas serão adicionadas ao diagrama. Depois que todos os arquivos forem abertos, o movimento com maior fluxo de veículos (Total) é destacado, como mostra a Figura 26.

|                | Data       | Período     | Total (UCP) | Carro | Moto | <b>Önibus</b> |
|----------------|------------|-------------|-------------|-------|------|---------------|
| M1             |            | 11:00-12:00 | 175         | 150   | 103  | 4             |
| M <sub>2</sub> |            | 12:00-13:00 | 120         | 83    | 70   | з             |
| M <sub>3</sub> |            | 12:00-13:00 | 123         | 83    | 70   | 4             |
| M <sub>4</sub> | 16/05/2015 | 11:00-12:00 | 135         | 102   | 80   | 4             |
| M <sub>5</sub> |            | 12:00-13:00 | 105         | 78    | 90   | 0             |
| M <sub>6</sub> |            | 11:00-12:00 | 103         | 91    | 20   | з             |
| M7             |            | 12:00-13:00 | 125         | 100   | 60   | з             |
| M <sub>8</sub> |            | 11:00-12:00 | 133         | 98    | 80   | 5             |

**Figura 26: Tabela gerada com os dados do dispositivo automático.**

Após a análise do primeiro grupo de arquivos, caso o usuário deseje abrir novos arquivos correspondentes a um segundo cruzamento, basta carregar um novo arquivo que a tabela e o diagrama serão atualizados com os novos valores e os valores contidos anteriormente na tabela são apagados.

Os valores relativos aos Grupos de Movimento (GM) 1, 3, 5 e 7, que são movimentos de chegada ao cruzamento, são carregados automaticamente nas caixas de texto referentes ao fluxo desses movimentos na aba *Cálculos*, visto que estes valores são utilizados nos cálculos da programação semafórica. Os demais valores ajudam a identificar a tendência do fluxo de veículos no cruzamento, para o horário estudado.

#### **5.1.2. Aba Manual**

Na aba *Manual* é feito o tratamento dos dados gerados pelo dispositivo de contagem manual. Na tabela são carregados os dados relativos ao fluxo total dos movimentos observados no cruzamento (cada movimento representa possíveis rotas que um veículo pode tomar quando chega ao cruzamento), juntamente com o período (horário) que o movimento foi realizado.

As Figuras 27 e 28 mostram a disposição dos dados na tabela e o diagrama de movimentos juntamente com os valores de fluxo de movimentos para a hora de maior movimento, respectivamente.

|    | Data       | Período     | Item              | M1             | M <sub>2</sub> | M <sub>3</sub> | M <sub>4</sub>  | M <sub>5</sub> | M <sub>6</sub> | M7             | M <sub>8</sub> | M <sub>9</sub> | M10            | M11            | M12            |
|----|------------|-------------|-------------------|----------------|----------------|----------------|-----------------|----------------|----------------|----------------|----------------|----------------|----------------|----------------|----------------|
| 1  |            |             | CARRO             | 3              | 1              | 5              | $\overline{7}$  | 20             | 15             | 17             | 6              | 22             | 18             | 7              | 9              |
| 2  |            | 10:45-11:00 | <b>MOTO</b>       | $\mathbf{0}$   | 6              | 0              | 3               | 13             | 5              | 3              | $\mathbf{0}$   | 8              | $\mathbf{0}$   | 7              | $\overline{0}$ |
| 3  |            |             | <b>ONIBUS</b>     | $\mathbf{0}$   | 0              | $\mathbf{0}$   | $\mathbf{0}$    | $\overline{1}$ | $\overline{0}$ | 1              | $\mathbf{0}$   | $\mathbf{0}$   | $\mathbf{0}$   | $\overline{0}$ | $\overline{0}$ |
| 4  |            |             | <b>TOTAL(UCP)</b> | 3              | 3              | 5              | 8               | 26             | 17             | 19             | 6              | 25             | 18             | 9              | 9              |
| 5  |            |             | CARRO             | $\mathbf{0}$   | $\mathbf{1}$   | $\overline{7}$ | 5               | 22             | 18             | 14             | 8              | 21             | 23             | 10             | 9              |
| 6  |            | 11:00-11:15 | <b>MOTO</b>       | $\overline{2}$ | 10             | $\mathbf{1}$   | $\overline{3}$  | 10             | $\overline{7}$ | 5              | $\overline{2}$ | $\mathbf{0}$   | $\overline{3}$ | 5              | $\mathbf{1}$   |
| 7  |            |             | <b>ONIBUS</b>     | $\mathbf{0}$   | $\mathbf{0}$   | $\mathbf{1}$   | $\mathbf{0}$    | $\mathbf{0}$   | $\overline{2}$ | $\mathbf{0}$   | $\mathbf{0}$   | $\overline{2}$ | $\mathbf{0}$   | $\mathbf{0}$   | $\bf{0}$       |
| 8  | 15/05/2015 |             | TOTAL(UCP)        | 1              | 4              | 10             | $6\overline{6}$ | 25             | 25             | 16             | 9              | 25             | 24             | 11             | 10             |
| 9  |            |             | <b>CARRO</b>      | $\overline{2}$ | $\mathbf{0}$   | 9              | 14              | 29             | 23             | 16             | 5              | 30             | 20             | 12             | 6              |
| 10 |            |             | <b>MOTO</b>       | 3              | $\mathbf{1}$   | $\overline{2}$ | $6\overline{6}$ | 12             | 10             | 8              | 11             | 10             | 5              | 4              | 4              |
| 11 |            | 11:15-21:30 | <b>ONIBUS</b>     | $\mathbf{0}$   | $\mathbf{0}$   | $\mathbf{0}$   | $\overline{0}$  | $\mathbf{1}$   | $\overline{0}$ | $\overline{2}$ | $\mathbf{1}$   | $\mathbf{0}$   | $\mathbf{0}$   | $\mathbf{0}$   | $\overline{0}$ |
| 12 |            |             | <b>TOTAL(UCP)</b> | 3              | 1              | 10             | 16              | 38             | 26             | 23             | 11             | 33             | 22             | 13             | 7              |
| 13 |            |             | <b>CARRO</b>      | 4              | 8              | 12             | 19              | 35             | 28             | 18             | 9              | 32             | 18             | 15             | 12             |
| 14 |            | 11:30-11:45 | <b>MOTO</b>       | 5              | 3.             | 4              | 13              | 18             | 12             | 9              | 11             | 8              | 5              | 7              | 11             |
| 15 |            |             | <b>ONIBUS</b>     | $\mathbf{0}$   | $\mathbf{0}$   | $\mathbf{1}$   | $\mathbf{0}$    | 3              | $\mathbf{1}$   | $\mathbf{0}$   | $\mathbf 0$    | $\overline{2}$ | $\mathbf{1}$   | $\overline{0}$ | $\overline{0}$ |
| 16 |            |             |                   | 5              | 9              | 16             | 23              | 48             | 34             | 21             | 13             | 39             | 22             | 17             | 16             |

**Figura 27: Tabela gerada pelo software com os dados obtidos pelo dispositivo manual.**

A programação do software faz com que no diagrama seja mostrada a soma relativa a quatro períodos de contagem que resultam na hora de maior fluxo para um dos movimentos possíveis, considerando todo o tempo em que a contagem foi realizada. Esses períodos são indicados na tabela pela coloração cinza das colunas *Período* e *Item*.

Sendo assim, o diagrama será gerado corretamente somente se o período de contagem configurado no dispositivo for de 15 minutos. Por exemplo, se o usuário realizar a contagem entre 11:00 horas às 13:00 horas, com um período de contagem de 15 minutos e o fluxo de veículos que realizaram um determinado movimento entre 12:00 horas e 13:00 horas (quatro períodos de contagem) for maior que fluxo dos

demais movimentos durante as duas horas de contagem, o período entre 12:00 e 13:00 é considerado a hora de maior movimento no cruzamento (hora de pico). Assim, os períodos correspondentes à essa hora são destacados na tabela e a soma do fluxo total desses períodos (Total UCP) na hora de pico para cada movimento é mostrada no diagrama de movimentos na seta que representa tal movimento.

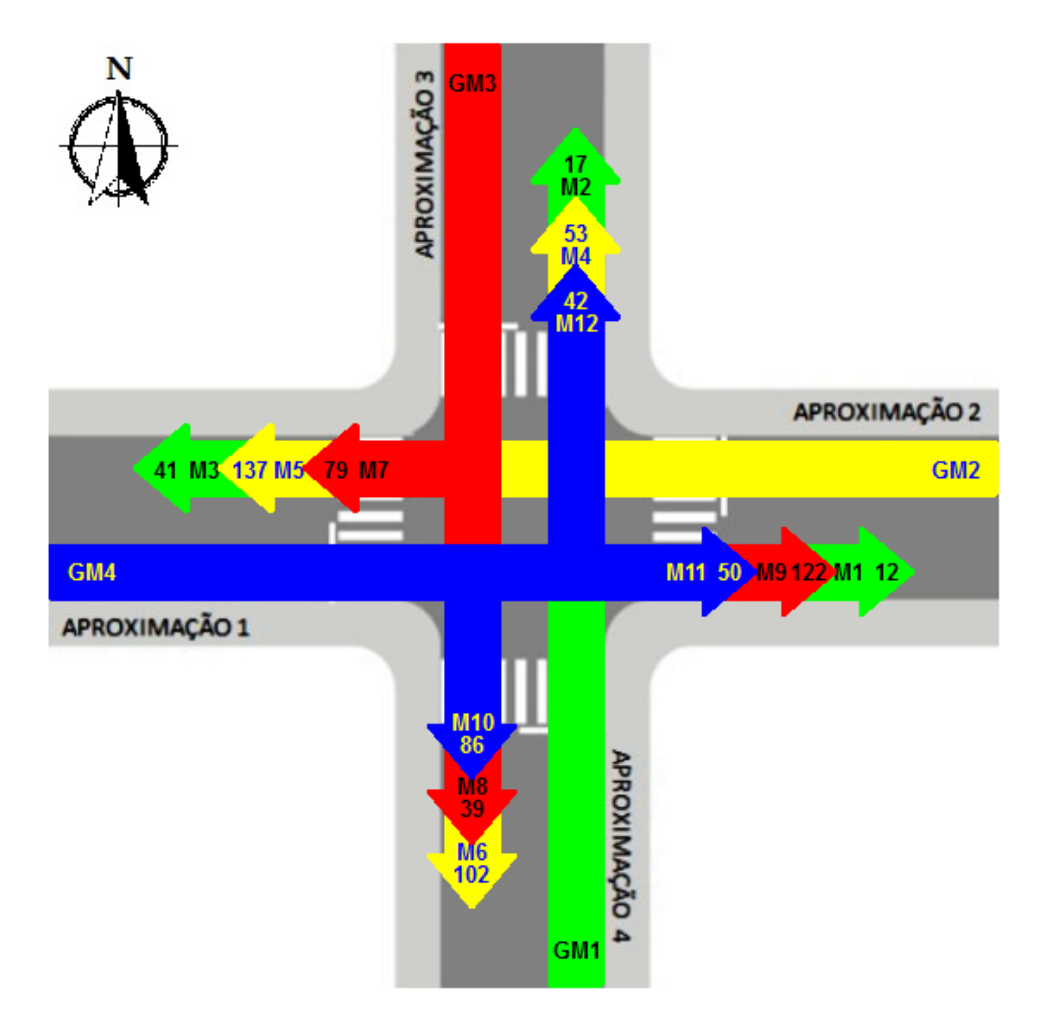

**Figura 28: Diagrama de movimentos gerado para a contagem com dispositivo manual.**

Caso o usuário queira realizar a contagem com períodos diferentes (10 minutos, 20 minutos, etc.), o diagrama de movimentos gerado não apresentará os valores corretos, entretanto, os dados serão carregados normalmente na tabela e o usuário pode realizar os cálculos da programação semafórica inserindo o valor do fluxo de cada

grupo de movimentos (soma dos fluxos dos movimentos pertencentes a cada grupo de movimentos) manualmente na aba *Cálculos*.

Cada grupo de movimentos é mostrado no diagrama com a cor dos respectivos movimentos representados na tabela, de forma a facilitar o entendimento e a identificação dos movimentos no cruzamento.

#### **5.1.3. Aba Cálculos**

Nesta aba são realizados os cálculos que geram o diagrama de tempos da programação semafórica. A Figura 29 mostra o layout da tela.

| Automática / Manual / Cálculos                                                |                                                                                |                                     |                                     |
|-------------------------------------------------------------------------------|--------------------------------------------------------------------------------|-------------------------------------|-------------------------------------|
|                                                                               | ATENÇÃO! O cálculo do tempo de ciclo é feito considerando o método de Webster. |                                     |                                     |
| $\frac{\triangle}{\mathbf{v}}$                                                | $\frac{\Delta}{\Psi}$                                                          | $\frac{\mathbf{A}}{\ \mathbf{v}\ }$ | $\frac{\mathbf{A}}{\mathbf{v}}$     |
| Fluxo GM1: Ducp/h                                                             | Fluxo GM2: 0 ucp/h                                                             | Fluxo GM3: 0 ucp/h                  | Fluxo GM4: 0 ucp/h                  |
| $\frac{\bullet}{\mathbf{v}}$                                                  | $\frac{\Delta}{\Psi}$                                                          | $\frac{\Delta}{\Psi}$               | $\frac{\Delta}{\sqrt{2}}$           |
| Largura da aproximação 1: 0,0 m                                               | Comprimento do veículo: 5,0 m                                                  | Velocidade do veículo: 0,0 m/s      | Inclinacao da via: 0,0              |
| $\frac{\star}{\star}$                                                         | $\frac{\bullet}{\bullet}$                                                      | $\frac{\bullet}{\bullet}$           | $\frac{\bullet}{\bullet}$           |
| Largura da aproximação 2: 0,0 m                                               | Tempo perdido no início: 0,0 s                                                 | Tempo perdido no final: 0,0 s       | Tempo perdido total: 0.0 s          |
| $\frac{1}{x}$                                                                 | $\frac{\triangle}{\mathbf{v}}$                                                 | $\frac{\bullet}{\bullet}$           | $\frac{\bullet}{\bullet}$           |
| Máxima frenagem admissível: 3,00 m/s2                                         | Distância linha de retenção: 0,0 m                                             | Tempo de percepção: 1,0 s           | Número de estágios: 0               |
| <b>Calcular</b><br>GM1                                                        | GM2                                                                            | GM3                                 | GM4                                 |
| $\frac{\star}{\star}$                                                         | $\frac{\textcolor{red}{\blacktriangle}}{\textcolor{red}{\blacktriangledown}}$  | $\frac{1}{\tau}$                    | $\frac{\Delta}{\Psi}$               |
| Fluxo de Saturação: 0 ucp/h                                                   | Fluxo de Saturação: 0 ucp/h                                                    | Fluxo de Saturação: 0 ucp/h         | Fluxo de Saturação: 0 ucp/h         |
| $\frac{\lambda}{\lambda}$                                                     | $\frac{\triangle}{\mathbf{v}}$                                                 | $\frac{\bullet}{\bullet}$           | $\frac{\bullet}{\mathbf{v}}$        |
| Grau de Saturacao: 0,00                                                       | Grau de Saturação: 0,00                                                        | Grau de Saturação: 0,00             | Grau de Saturação: 0,00             |
| $\frac{\star}{\star}$                                                         | $\frac{\triangle}{\mathbf{v}}$                                                 | $\frac{\Delta}{\Psi}$               | $\frac{\lambda}{\mathbf{v}}$        |
| Taxa de ocupação: 0,00                                                        | Taxa de ocupação: 0,00                                                         | Taxa de ocupação: 0,00              | Taxa de ocupação: 0,00              |
| $\frac{\bullet}{\mathbf{v}}$                                                  | $\frac{\bullet}{\bullet}$                                                      | $\div$                              | $\frac{\bullet}{\bullet}$           |
| Tempo de amarelo: 0,0 s                                                       | Tempo de amarelo: 0,0 s                                                        | Tempo de amarelo: 0,0 s             | Tempo de amarelo 0,0 s              |
| $\frac{\text{A}}{\text{v}}$                                                   | $\frac{\triangle}{\mathbf{v}}$                                                 | $\frac{\triangle}{\mathbf{v}}$      | $\frac{\mathbf{A}}{\ \mathbf{v}\ }$ |
| Tempo de vermelho geral: 0,0 s                                                | Tempo de vermelho geral: 0,0 s                                                 | Tempo de vermelho geral: 0,0 s      | Tempo de vermelho geral: 0,0 s      |
| $\frac{\textcolor{red}{\blacktriangle}}{\textcolor{red}{\blacktriangledown}}$ | $\frac{1}{\sqrt{2}}$                                                           | $\frac{\textbf{A}}{\textbf{v}}$     | $\frac{\Delta}{\sqrt{2}}$           |
| Tempo de entreverdes: 0.0 s                                                   | Tempo de entreverdes: 0.0 s                                                    | Tempo de entreverdes: 0.0 s         | Tempo de entreverdes: 0.0 s         |
| $\frac{\bullet}{\mathbf{v}}$                                                  | $\frac{\bullet}{\bullet}$                                                      | $\frac{\bullet}{\bullet}$           | $\frac{\bullet}{\bullet}$           |
| Tempo de ciclo:                                                               | Tempo de ciclo:                                                                | Tempo de ciclo:                     | Tempo de ciclo:                     |
| 0,0 s                                                                         | 0,0                                                                            | 0,0 s                               | 0.0 s                               |
| $\frac{\text{A}}{\text{v}}$                                                   | $\frac{\triangle}{\mathbf{v}}$                                                 | $\frac{\triangle}{\mathbf{v}}$      | $\frac{\mathbf{A}}{\mathbf{v}}$     |
| Tempo de verde efetivo: 0,0 s                                                 | Tempo de verde efetivo: 0,0 s                                                  | Tempo de verde efetivo: 0,0 s       | Tempo de verde efetivo: 0,0 s       |
| $\frac{\bullet}{\bullet}$                                                     | $\frac{\bullet}{\bullet}$                                                      | $\div$                              | $\frac{\Delta}{\Psi}$               |
| Tempo de verde real: 0,0 s                                                    | Tempo de verde real: 0,0 s                                                     | Tempo de verde real: 0.0 s          | Tempo de verde real: 0.0 s          |
|                                                                               |                                                                                |                                     |                                     |
|                                                                               |                                                                                |                                     | <b>Recalcular</b><br>Gerar Diagrama |

**Figura 29: Layout da aba Cálculos.**

Na primeira linha, os valores de fluxo de cada grupo de movimentos do último diagrama gerado (relativo à contagem automática ou manual) são carregados automaticamente.

Em seguida é necessário que o usuário entre com os valores levantados na Etapa I do procedimento de cálculo da programação semafórica apresentado no capítulo 3, sendo eles: a largura das vias do cruzamento, a velocidade regulamentada da via (velocidade do veículo), inclinação da via, entre outros.

Após isso, clicando no botão *Calcular,* são apresentados ao usuário os valores da taxa de ocupação, grau de saturação, fluxo de saturação, tempo de verde, tempo de amarelo, tempo de entreverdes, tempo de ciclo, tempo de verde real e tempo de verde efetivo para todos os grupos de movimentos.

Caso o usuário deseje realizar a programação semafórica para um número de estágios menor que quatro – por exemplo, dois grupos de movimentos receberão verde simultaneamente compondo, portanto, um mesmo estágio – deve ser analisado qual dos movimentos apresenta a maior taxa de ocupação (grupo de movimento crítico) e refazer os cálculos para este valor, lembrando de alterar o valor do número de estágios.

Os valores de tempo apresentados para a programação semafórica não são arredondados uma vez que, segundo o CONTRAN (2007), o técnico responsável pela contagem deve fazer os arredondamentos de tempo conforme acha necessário de acordo com os dados coletados durante a Etapa I do procedimento de cálculo da programação semafórica. Depois de feitos os arredondamentos necessários, basta o usuário clicar no botão *Recalcular* que os valores serão atualizados.

Ainda, de acordo com a recomendação do CONTRAN (2007), o tempo de verde real deve ser maior que o tempo de verde de segurança, que usualmente considera-se entre 10 e 20 segundos. Dessa forma, quando o valor do tempo de verde real ficar abaixo de 10 segundos, o fundo da caixa de texto fica com a cor vermelha, como uma forma de "lembrar" que o valor obtido não atende às regras de segurança. Entretanto, cabe ao usuário alterar esse valor para um valor razoável.

Outro parâmetro que merece atenção é o grau de saturação. Caso este apresente um valor acima de 1 o fundo da caixa de texto muda para amarelo, de modo a informar o usuário que ocorreu um erro em algum valor informado, uma vez que este parâmetro deve sempre apresentar um valor entre 0 e 1.

Esta aba também serve para o usuário fazer simulações de programação semafórica ou quando o período de contagem configurado no dispositivo não for igual a 15 minutos. Para isso, o usuário deve informar os valores de fluxo de cada grupo de movimentos.

#### **5.2. Diagrama de tempos**

Após todos os cálculos serem feitos e seus valores arredondados de acordo com a necessidade, ao pressionar o botão Gerar Diagrama é apresentado ao usuário o diagrama de tempos da programação semafórica, de acordo com o número de estágios informado. A Figura 30 mostra o diagrama gerado para uma programação com quatro estágios.

| e.           | Diagrama de tempos           |      |      |           |      |      |           |      |      |           |      | P    | $\mathbf{x}$    |
|--------------|------------------------------|------|------|-----------|------|------|-----------|------|------|-----------|------|------|-----------------|
|              |                              | 2    | з    | 4         | 5    | 6    | 7         | 8    | 9    | 10        | 11   | 12   | 13              |
| $\mathbf{1}$ | Instantes (s)                | 8.2  | 11.1 | 13        | 25.8 | 28.7 | 30.4      | 38.6 | 41.5 | 43.4      | 51.6 | 54.5 | 56.2            |
| 2            | <b>Rua A</b>                 |      |      |           |      |      |           |      |      |           |      |      |                 |
| 3            | <b>Rua B</b>                 |      |      |           |      |      |           |      |      |           |      |      |                 |
| 4            | Rua C                        |      |      |           |      |      |           |      |      |           |      |      |                 |
| 5            | <b>RuaD</b>                  |      |      |           |      |      |           |      |      |           |      |      |                 |
| 6            | Intervalos (s)               | 1    | 2    | 3         | 4    | 5    | 6         | 7    | 8    | 9         | 10   | 11   | 12 <sup>2</sup> |
| 7            | Duração (s)                  | 8.2  | 2.9  | 1.9       | 12.8 | 2.9  | 1.7       | 8.2  | 2.9  | 1.9       | 8.2  | 2.9  | 1.7             |
| 8            | % do ciclo                   | 14.5 | 5.15 | 3.37      | 22.7 | 5.15 | 3.01      | 14.5 | 5.15 | 3.37      | 14.5 | 5.15 | 3.01            |
| 9            | <b>Estágios</b><br>Estágio 1 |      |      | Estágio 2 |      |      | Estágio 3 |      |      | Estágio 4 |      |      |                 |

**Figura 30: Exemplo de diagrama de tempos para uma interseção com 4 estágios.**

#### **5.3. Barra de Ferramentas**

O software apresenta uma barra de ferramentas por meio da qual o usuário pode abrir um arquivo para ser tratado no software, bem como salvar relatórios com os dados gerados pelo software tanto para o dispositivo automático quanto para o dispositivo manual. A Figura 31 mostra a disposição dos botões na barra de ferramentas.

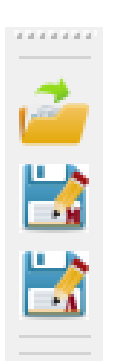

**Figura 31: Botões dispostos na barra de ferramentas.**

O primeiro botão (Abrir) é utilizado para abrir os arquivos que serão tratados pelo software. O segundo botão, Salvar Como – Manual, quando pressionado, permite ao usuário salvar um relatório com os resultados gerados pelo software para os dados provenientes da contagem com o dispositivo manual. O botão abaixo dele, Salvar Como – Automático, permite salvar o relatório dos resultados obtidos a partir da contagem com o dispositivo automático. Ambos os arquivos são salvos no formato PDF, como pode ser visto nos Apêndices B e C, e são compostos pelas seguintes informações:

- Título.
- Data,
- Tabela com os dados coletados para o período de contagem,
- Diagrama de movimentos,
- Diagrama de tempos.

# **6. FUNCIONAMENTO DOS DISPOSITIVOS DE CONTAGEM DE VEÍCULOS**

Nesta seção são discutidos alguns aspectos do funcionamento dos dispositivos, bem como resultados obtidos em um teste prático e a análise dos resultados deste teste pelo software.

#### **6.1. Funcionamento do dispositivo de contagem manual**

 A contagem deste dispositivo depende diretamente do operador. Após serem feitas as configurações de data, hora e período de contagem, o dispositivo entra no ciclo de operação e a contagem é realizada conforme o operador pressiona os botões de cada movimento.

Este dispositivo foi desenvolvido para poder realizar a contagem de todos os movimentos relevantes de um cruzamento, sendo este com uma faixa de tráfego ou mais. Ao total são doze os possíveis movimentos considerados na contagem, tendo o dispositivo, portanto, doze botões, cada um correspondendo a um destes movimentos.

Para facilitar a análise dos dados, os movimentos são referenciados ao norte geográfico. Dessa forma, o Grupo de Movimentos 1 (GM1), que compreende os Movimentos 1, 2 e 3 (M1, M2 e M3) será sempre apresentado no sentido sul-norte, como mostra a Figura 32.

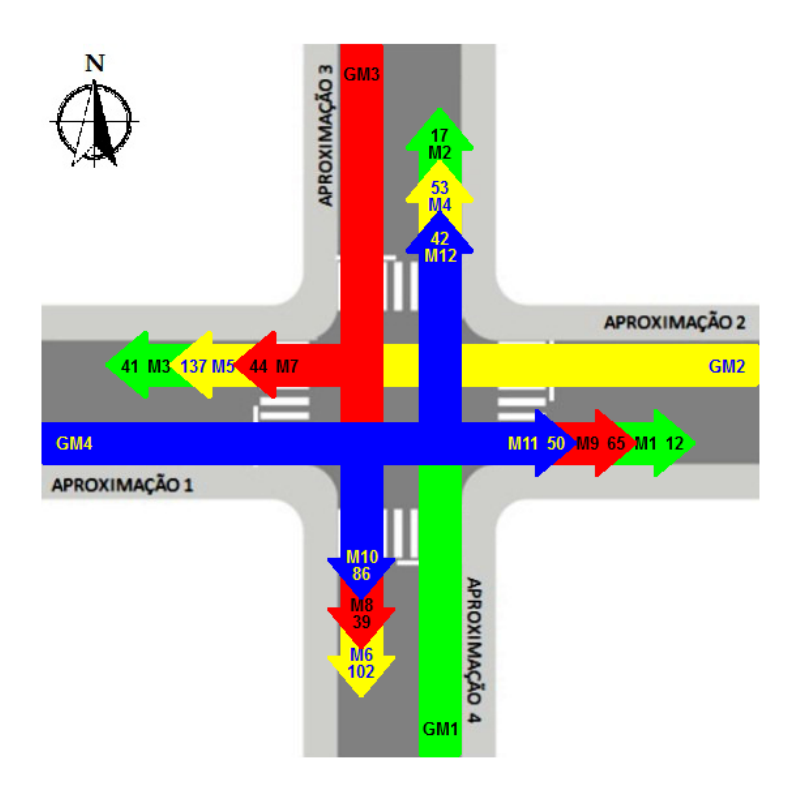

**Figura 32: Distribuição dos doze movimentos.**

O dispositivo foi desenvolvido de modo a facilitar o processo de contagem por parte do operador. Por exemplo, quando um veículo fizer o Movimento 1 (M1), que é o movimento sul-norte com conversão à direita e encontra-se no Grupo de Movimentos 1 (Setas verdes com descrição na base GM1), o operador deve pressionar o botão correspondente, que está sinalizado com uma seta verde com conversão à direita, como mostra a Figura 33. Assim, os demais movimentos também são facilmente identificados no dispositivo, sendo que cada botão corresponde a um movimento.

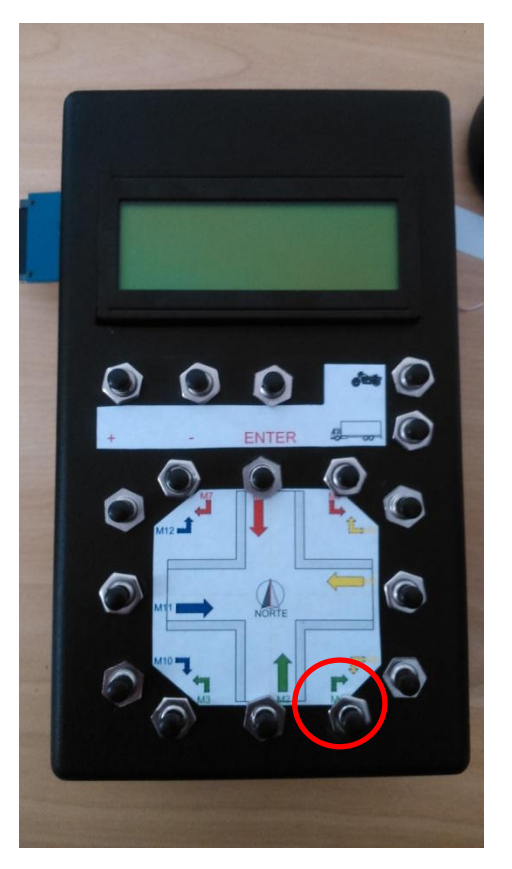

**Figura 33: Botão pressionado durante operação pra adicionar um carro ao movimento 1 (M1).**

Encerrado o período de contagem, o arquivo contendo os da contagem será salvo no cartão SD e uma mensagem é apresentada no LCD informando que a contagem está encerrada e perguntando ao operador se este deseja realizar outra contagem.

Caso ele queira realizar outra contagem, deve ser pressionada a tecla ENTER, pois o dispositivo já mantem todas as configurações informadas no início da contagem e, durante o período de inatividade continua realizando a atualização de hora e data. Os dados coletados na nova contagem são armazenados na sequência dos dados existentes no mesmo arquivo, mantendo todos os dados já adquiridos.

A arquivo é salvo no cartão SD em formato de texto (.txt), contendo nele a data, o período em que foi feito a aquisição dos dados, a contagem de cada tipo de veículo para cada movimento e o total de veículos contados para cada movimento (em UCP).

A Figura 34 mostra o arquivo gerado após uma contagem feita no cruzamento das ruas Guarani e General Rondon da cidade de Toledo/PR

às 10h45min do dia 29/05/2015 que não possui sinalização semafórica, e o relatório gerado pelo software com estes dados se encontra no Apêndice B. A Figura 35 mostra o diagrama de movimentos obtido para esta contagem.

| e<br>CONTAGEM - Bloco de notas                                                                                                    |  |
|----------------------------------------------------------------------------------------------------|--|
| Arquivo Editar Formatar Exibir Ajuda                                                                                                    |  |
| DATA: 29/05/2015<br>10:45-11:00, CARRO, 03, 01, 05, 07, 20, 15, 8, 06, 12, 18, 07, 09<br>MOTO, 00, 06, 00, 03, 13, 05, 03, 00, 08, 00, 07, 00,<br>TOTAL (UCP), 3, 3, 5, 8, 26, 17, 10, 06, 15, 18, 09, 09,<br>11:00-11:15, CARRO, 00, 01, 07, 05, 22, 18, 09, 08, 10, 23, 10, 09<br>MOTO, 02, 10, 01, 03, 10, 07, 05, 02, 00, 03, 05, 01,<br>.ONIBUS, 00, 00, 01, 00, 00, 02, 00, 00, 02, 00, 00, 00<br>TOTAL (UCP), 01, 04, 10, 06, 25, 25, 11, 09, 14, 24, 11, 10,<br>11:15-11:30, CARRO, 02, 00, 09, 14, 29, 23, 07, 05, 11, 20, 12, 06<br>,MOTO, 03, 01, 02, 06, 12, 10, 08, 11, 10, 05, 04, 04<br>,ONIBUS, 00, 00, 00, 00, 01, 00, 02, 01, 00, 00, 00, 00<br>,TOTAL (UCP), 03, 01, 10, 16, 38, 26, 13, 11, 14, 22, 13, 07<br>11:30-11:45, CARRO, 04, 08, 12, 19, 35, 28, 08, 09, 13, 18, 15, 12<br>MOTO, 05, 03, 04, 13, 18, 12, 09, 11, 08, 05, 07, 11,<br>,ONIBUS, 00, 00, 01, 00, 03, 01, 00, 00, 02, 01, 00, 00<br>TOTAL (UCP), 05, 09, 16, 23, 48, 34, 10, 13, 22, 22, 17, 16, |  |
|                                                                                                    |  |

**Figura 34: Arquivo salvo pelo dispositivo de contagem manual no cartão SD.**

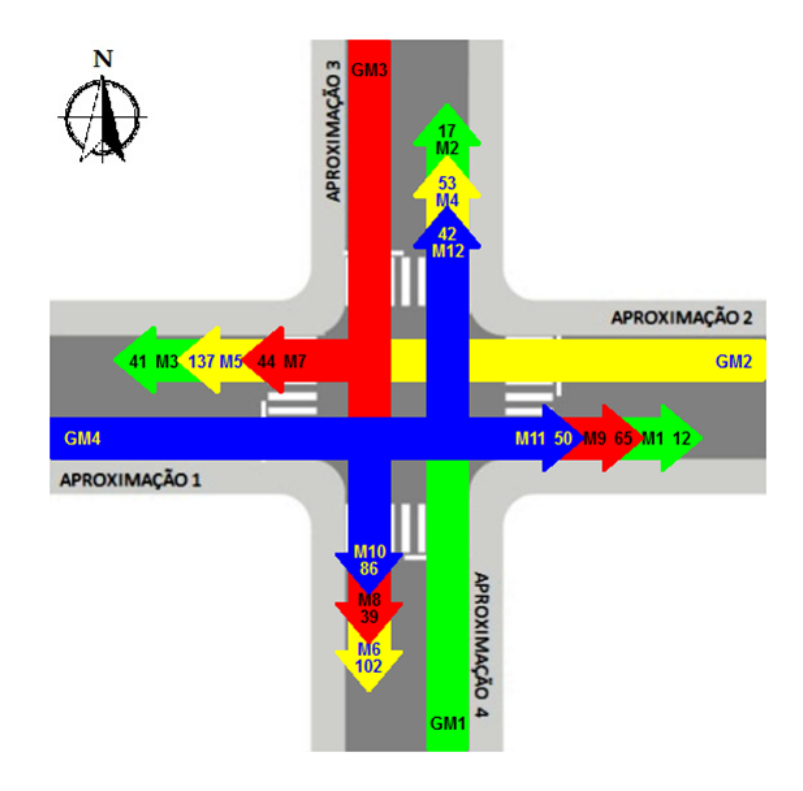

**Figura 35: Diagrama de movimentos gerado para a contagem.**

#### **6.2. Funcionamento do dispositivo de contagem automática**

O dispositivo de contagem automática executa a contagem de veículos por meio da detecção da variação da pressão dentro de uma mangueira. Deve-se destacar que o dispositivo está conectado a apenas uma mangueira, realizando a contagem de apenas um movimento, portanto.

Esta mangueira deve ser instalada sobre a via de rolagem dos veículos, com uma extremidade vedada e a outra extremidade conectada ao sensor de pressão conforme as Figuras 36 e 37.

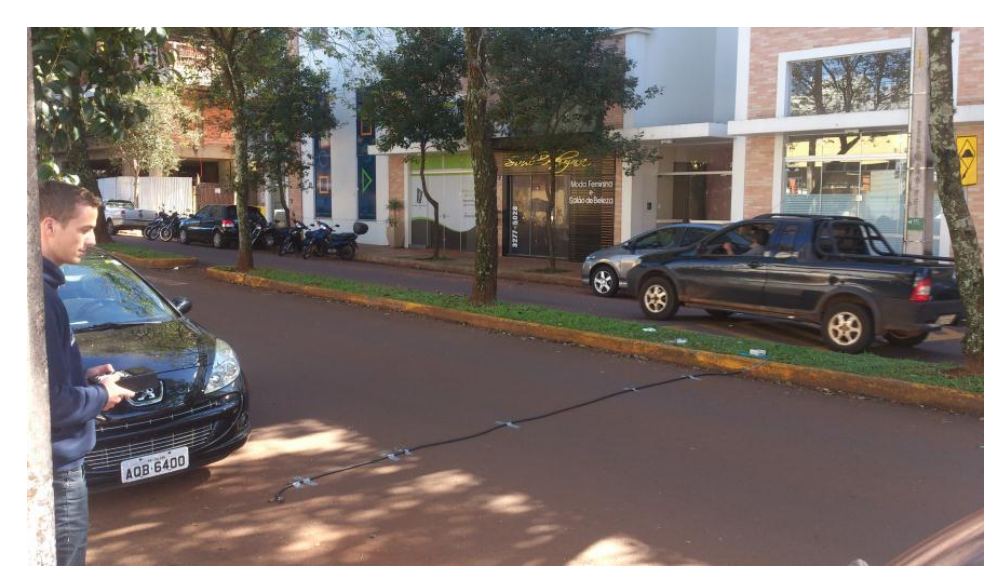

**Figura 36: Montagem do equipamento de contagem automática em uma via.**

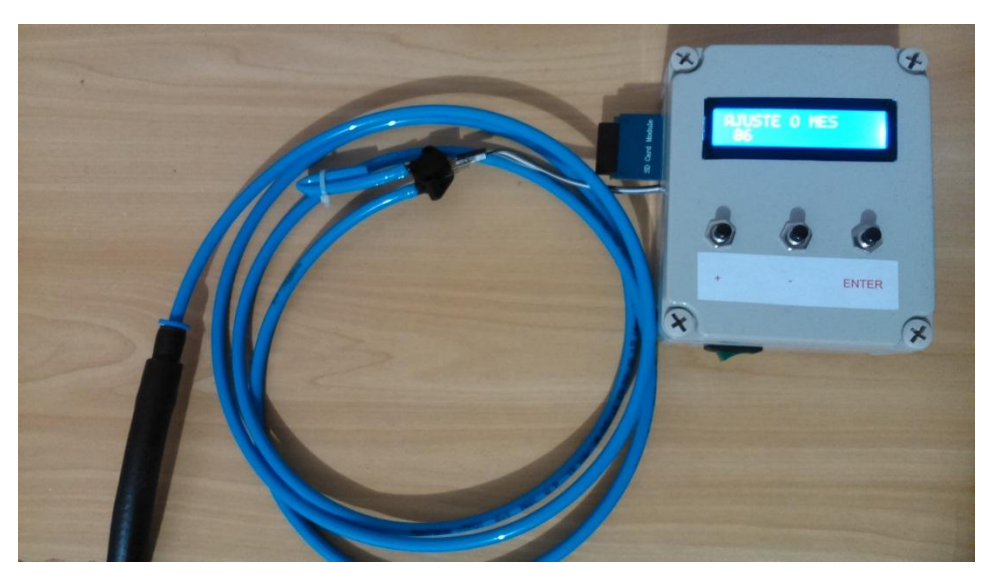

**Figura 37: Detalhe do modo de engate rápido do sensor de pressão na mangueira.**

A identificação de qual tipo de veículo passou sobre a mangueira é feita por meio do peso do mesmo. Quanto maior o peso do veículo que passa sobre a mangueira, maior o pico de pressão detectado pelo sensor. O Gráfico 2 mostra a resposta do sensor de pressão à passagem de alguns veículos sobre a mangueira.

Neste gráfico, podem-se observar diversos picos de pressão. Por exemplo, os dois primeiros picos são referentes à passagem de um veículo com seus dois eixos. Já próximo à amostra de número 600, pode se observar uma pequena variação positiva na pressão, esta se refere à passagem de uma moto sobre a mangueira.

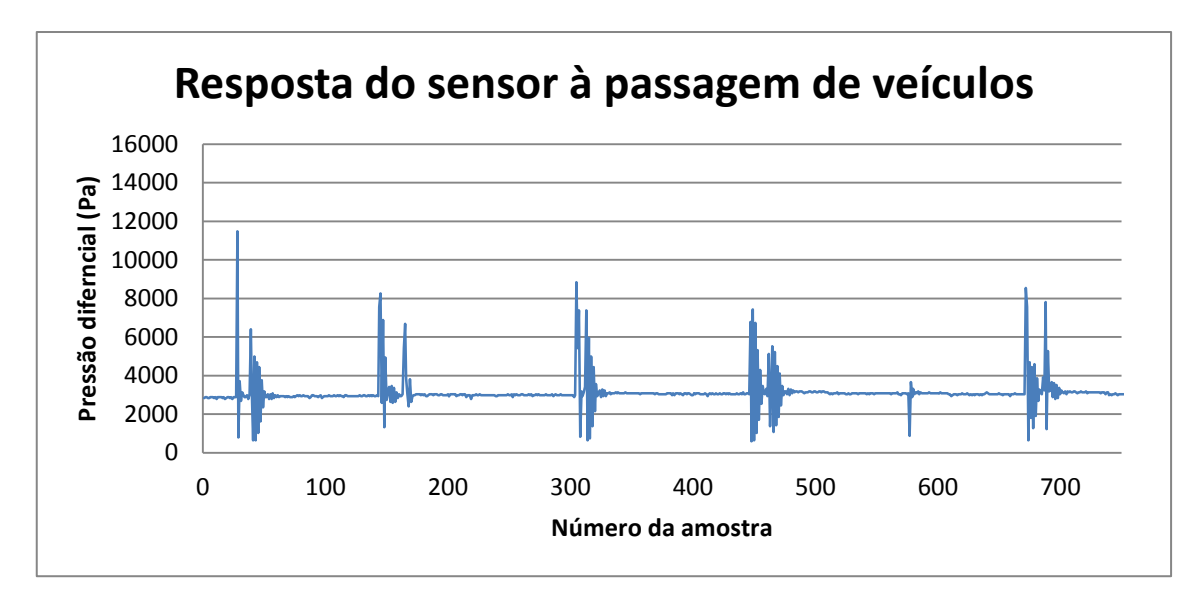

**Gráfico 2: Resposta do sensor de pressão à passagem de veículos sobre a mangueira.**

Ao final do período de contagem, os dados coletados pelo dispositivo são salvos em um arquivo de texto no cartão SD. Caso seja desejado contar o fluxo de um cruzamento com este modelo de dispositivo, será necessário instalar oito destes aparelhos, um em cada faixa do cruzamento.

O apêndice C mostra o relatório gerado pelo software considerando uma contagem em um cruzamento com oito dispositivos, sendo que a faixa de rolamento medida foi a da Rua Guarani de Toledo/PR, às 10h45min do dia 29/05/2015 (os dados dos outros sete dispositivos foram simulados). A Figura 38 mostra um arquivo gerado pelo dispositivo de contagem automática e a Figura 39 o diagrama de movimentos para esta contagem.

| CONTAGEM - Bloco de notas                           | $\equiv$ |
|-----------------------------------------------------|----------|
| Arquivo Editar Formatar Exibir Ajuda                |          |
| DATA: 29/05/2015<br>10:45-11:45, 165, 150, 042, 001 |          |
|                                                     |          |
|                                                     |          |

**Figura 38: Arquivo salvo pelo dispositivo de contagem automática no cartão SD com o resultado total da contagem.**

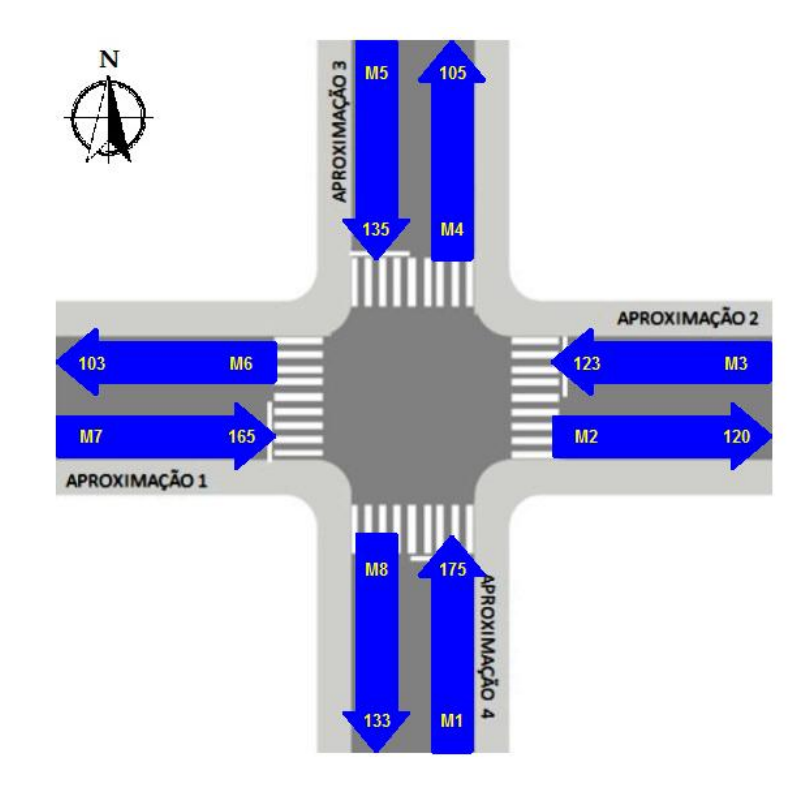

**Figura 39: Diagrama de movimentos com base na contagem com dispositivo automático (exceto pelo Movimento 7 (M7) os demais valores foram simulados).**

Comparando estes resultados com os do dispositivo manual, já que as contagens foram realizadas simultaneamente, observa-se um erro quando comparados os valores de fluxo obtidos para o grupo de movimentos 4 (GM4) com os do Movimento 7. O fluxo obtido com o dispositivo manual foi de 178 UCP/hora, enquanto com o dispositivo automático foi obtido um fluxo de 165 UCP/hora.

Isso ocorre pelo fato de a detecção dos veículos com o dispositivo automático não ser perfeita, uma vez, que dependendo da velocidade com que o veículo passa sobre a mangueira, a classificação do tipo de veículo detectado pode ocorrer de forma errônea (um caminhão pode ser listado como um carro, por exemplo).

Outro problema que pode ter ocorrido é a não detecção de motos, devido a esta ser um veículo mais leve, podendo, às vezes, não provocar um deslocamento de ar suficiente dentro da mangueira que possa ser detectado pelo sensor.

## **7. CONCLUSÃO**

Ambos dispositivos e o software desenvolvido mostraram-se compatíveis com as suas aplicações, isso foi possível devido ao trabalho em conjunto com acadêmicos de Engenharia Civil que auxiliaram nesse desenvolvimento com sugestões de melhorias.

Tanto os dispositivos de contagem, quanto o software de análise de dados, serão de grande ajuda nos trabalhos futuros sobre contagem volumétrica de veículos tanto para acadêmicos de Engenharia Civil quanto para gestores do trânsito do município de Toledo e região. Os gestores do município podem utilizar os produtos desenvolvidos para ajudar na melhoria do trânsito da cidade, pois, mesmo com um número reduzido de pessoal disponível para essas atividades, com auxílio dos dispositivos, um número maior de cruzamentos pode ser analisado e mais melhorias podem ser propostas.

O desenvolvimento deste trabalho foi de grande contribuição para fixar conhecimentos adquiridos durante a graduação e a aquisição de novos. O gerenciamento do projeto como um todo foi de grande importância para ambos acadêmicos, pois houve datas a serem cumpridas, resultados a serem alcançados, tendo em vista as necessidades do usuário final, de modo similar com o que ocorre no mercado de trabalho.

A colaboração do professor orientador e do professor co-orientador foi de grande importância para o desenvolvimento do trabalho, principalmente em etapas decisivas, como a escolha do microcontrolador base para os projetos, auxílio na aquisição dos componentes, e no desenvolver do projeto como um todo, além de dicas e melhoramentos apontados durante o desenvolvimento dos trabalhos.

## **8. TRABALHOS FUTUROS**

- Desenvolvimento de um dispositivo de contagem automática capaz de realizar a contagem de todos os movimentos em um cruzamento.
- Desenvolver um dispositivo de contagem e análise de dados integrado que monitore o fluxo nos cruzamentos de forma constante e adeque em tempo real os tempos dos semáforos para otimizar o trânsito de forma dinâmica.
- Aperfeiçoamento do software para realizar tratamento dos dados com períodos de contagem variados e no tratamento dos dados como um todo.
- Otimização do software em relação à gerência de memória e melhoria no layout das abas/janelas.
- Melhoria nos relatórios gerados pelo software.
- Melhoria na distinção dos veículos que passaram sobre a mangueira no dispositivo automático, no sentido de melhorar a detecção da variação de pressão dentro da mangueira (talvez substituindo o sensor atual por um com maior resolução).

# **9. REFERÊNCIAS**

CONTRAN – CONSELHO NACIONAL DE TRÂNSITO. **Manual Brasileiro de Sinalização de Trânsito Volume V – Sinalização Semafórica**. 2007. Disponível em: <

http://www.denatran.gov.br/download/resolucoes/resolucao4832014\_ane xo.pdf> Acessado em: 12/02/2015.

COSTA, B. C. **Programação semafórica de tempo fixo em microrregiões utilizando otimização multiobjetivo e simulação microscópica**. 2012. 147f. Dissertação (Mestrado em Modelagem Matemática e Computacional) Centro Federal de Educação Tecnológica de Minas Gerais (CEFET-MG). 2012. Disponível em: <http://www.files.scire.net.br/atrio/cefet-mg-pgmmc\_upl//THESIS/131/ brenocarvalhocosta.pdf> Acessado em: 03/03/2015.

DETRAN/PR - DEPARTAMENTO DE TRÂNSINTO DO PARANÁ. **Anuário estatístico 2013**. Disponível em:

<http://www.detran.pr.gov.br/arquivos/File/estatisticasdetransito/anuario/ anuario\_atualizado\_2013\_X.pdf> Acessado em: 20 out. 2014.

DENATRAN - DEPARTAMENTO NACIONAL DE TRÂNSITO. **Manual Brasileiro de Sinalização de Trânsito**. Sinalização Semafórica - Versão Preliminar, v.5. DENATRAN, 2012. Disponível em: <http://www.denatran.gov.br/minuta \_contran1.htm>. Acesso em: 12 out. 2014.

DNIT - DEPARTAMENTO NACIONAL DE INFRAESTRUTURA E TRANSPORTES. **Plano Nacional de contagem de Tráfego.** 2013. Disponível em: <http://www.dnit.gov.br/planejamento-e-pesquisa/ planejamento/contagem-de-trafego/pnct#Metodologia> Acessado em: 17 nov. 2014.
FARINELLI, F. Conceitos básicos de programação orientada a objetos. Apostila. 2007. Disponível em: < http://sistemas.riopomba.ifsudestemg. edu.br/ dcc/materiais/1662272077\_POO.pdf> Acessado em: 25/04/2015.

FENABRAVE - FEDERAÇÃO NACIONAL DA DISTRIBUIÇÃO DE VEÍCULOS AUTOMOTORES. **Anuário 2013**. Disponível em: < http://www3.fenabrave.org.br:8082/plus/modulos/listas/index.php?tac=in dices-e-numeros&idtipo=6&layout=indices-e-numeros> Acessado em: set, 2014.

FEITOSA , F. C. C. **Um estudo prático para contagem volumétrica automática de veículos usando Visão Computacional**. 2012. 140f. Dissertação (Mestrado em Ciência da Computação). Programa de Pós-Graduação do Instituto de Informática da Universidade Federal de Goiás, 2012. Disponível em: <http://www.inf.ufg.br/mestrado/sites/www. inf.ufg.br.mestrado/files/uploads/Dissertacoes/francisco-coelho.pdf> Acessado em: 07 out. 2014.

FERRAZ, A. C. C. P.; TORRES, I. G. E. **Transporte público urbano.**  São Carlos/SP: RIMA, 2004. 428,p.

GASPAROTTO, H. M. **Os 4 pilares da programação orientada a objetos**. 2015. Disponível em: < http://www.devmedia.com.br/os-4 pilares-da-programacao-orientada-a-objetos/9264> Acessado em: 28/04/2015.

GOLDNER, L. G. **Engenharia de tráfego – 1º módulo**. Disponível em: <http://pet.ecv.ufsc.br/arquivos/apoio-didatico/trafegomodI.pdf> Acessado em: 25 out. 2014.

LUNA, M. S. **Sobre o Fluxo de Saturação: conceituação, aplicação, determinação e variação**. 2003. 148f. Dissertação (Mestrado em Engenharia de Transportes). Programa de Mestrado em Engenharia de Transportes, Centro de Tecnologia, Universidade Federal do Ceará,

2003. Disponível em: < http://www.repositorio.ufc.br/bitstream/riufc /4892/1/2003\_dis\_msluna.pdf> Acessado em: 20/02/2015.

OLIVEIRA, S. F**. Sensor de presença para semáforo inteligente de baixo custo**. 2012. 91f. Dissertação (Mestrado em Engenharia Mecânica). Departamento de Engenharia Mecânica da Universidade de Taubaté, 2012. Disponível em:

<http://www.bdtd.unitau.br/tedesimplificado/tde\_arquivos/5/TDE-2013- 03-20T135715Z-501/Publico/Sergio%20Ferreira%20de%20Oliveira.pdf> Acessado em: 29 set. 2014.

SETTI, J.R. **Tecnologia de Transportes.** Apostila. Escola de Engenharia de São Carlos – Universidade de São Paulo. São Carlos-SP, 2002.

SOMERVILLE, I. **Engenharia de Software**. São Paulo/SP: Pearson Addison-Wesley, 2003. 592 p.

## **APÊNDICE A – Configurações e modo de operações dos dispositivos de contagem**

#### **1. CONFIGURAÇÕES DOS DISPOSITIVOS**

Os dispositivos de contagem, tanto o manual quanto o automático, necessitam uma configuração inicial antes de iniciarem as contagens. Tais configurações são os ajustes de ano, mês, dia, hora, minuto e período de contagem. As configurações de data e hora servem para o registro destas informações no arquivo de texto gerado pelo dispositivo e salvo no cartão SD. A configuração do período de contagem serve para o dispositivo armazenar apenas os dados coletados durante esse período.

A primeira verificação dos dispositivos é se o cartão SD está conectado e se a sua inicialização deste ocorreu corretamente (Figura 40). Caso a mensagem mostrada no display LCD seja "CARD NOT FOUND", verifique se o cartão SD está inserido, e caso esteja, desligue o dispositivo, retire o cartão e coloque novamente. Religue o dispositivo.

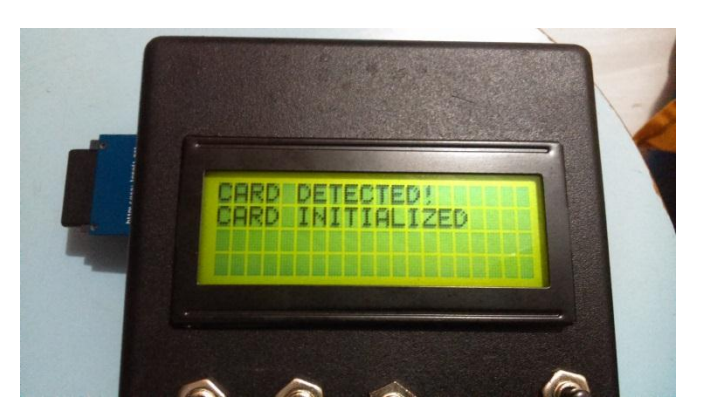

**Figura 40: Primeira verificação dos dispositivos: SD.**

Posteriormente a esta verificação e validação do cartão SD, é iniciada a configuração de data e hora do dispositivo. Estas configurações são feitas por meio dos botões "+", "-" e "ENTER" instalados nos dispositivos. Os botões "+" e "-" servem para incrementar ou decrementar o valor mostrado no display. O botão "ENTER" tem a função de avançar a etapa. As etapas de configuração dos dispositivos são mostradas nas Figuras 41 e 42.

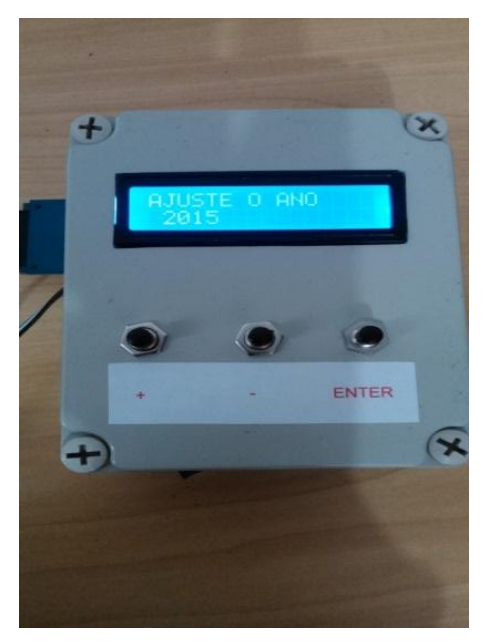

**Figura 41: Dispositivo automático, configuração de ano.**

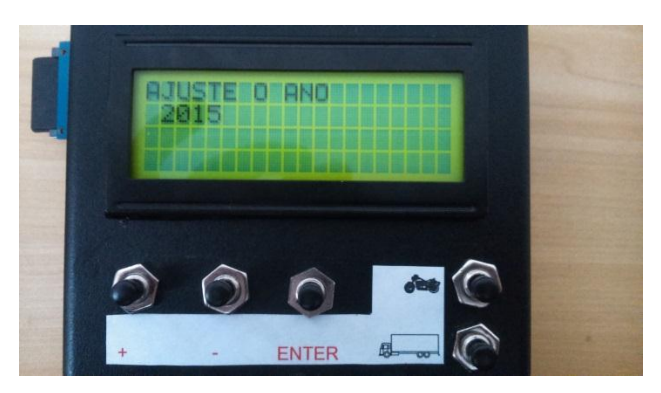

**Figura 42: Dispositivo manual, configuração de ano.**

No ajuste do ano no dispositivo, o operador poderá incrementar ou decrementar o ano, não podendo inserir um valor abaixo de 2015 devido ao software não permitir essa configuração.

Nos ajustes de mês, dia, hora e minuto foram inseridos limites máximos e mínimos no software, não permitindo, por exemplo, o operador configurar essas variáveis com algum valor negativo ou um valor 32 para o ajuste do dia. Todas as etapas de configuração mostradas nas Figuras 43 a 47 são idênticas para ambos os dispositivos.

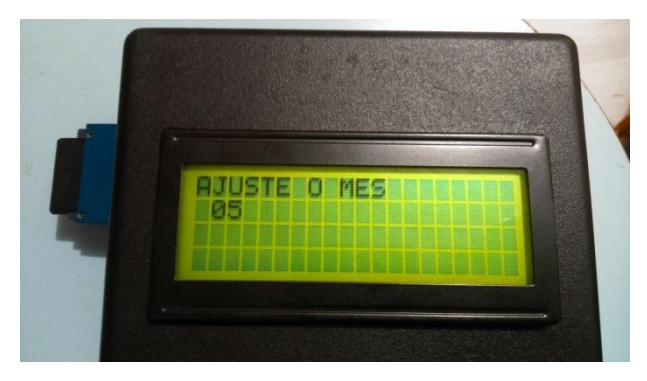

**Figura 43: Configuração do mês.**

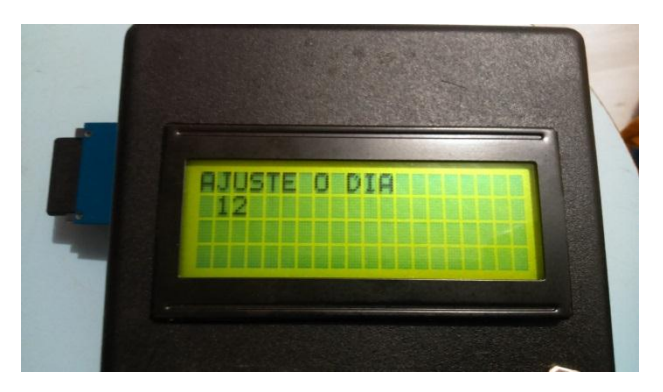

**Figura 44: Configuração do dia.**

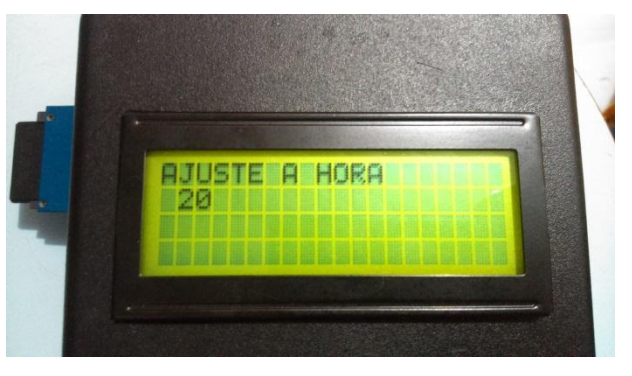

**Figura 45: Configuração da hora.**

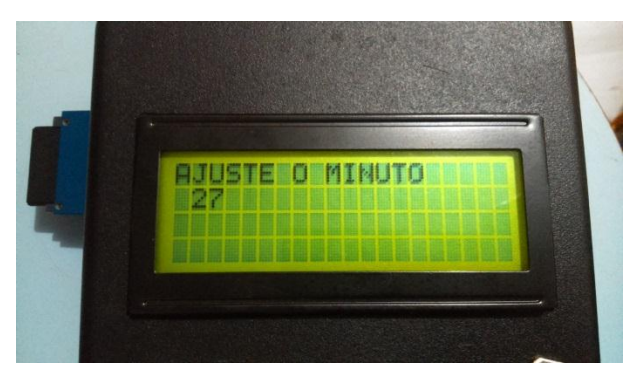

**Figura 46: Configuração do minuto.**

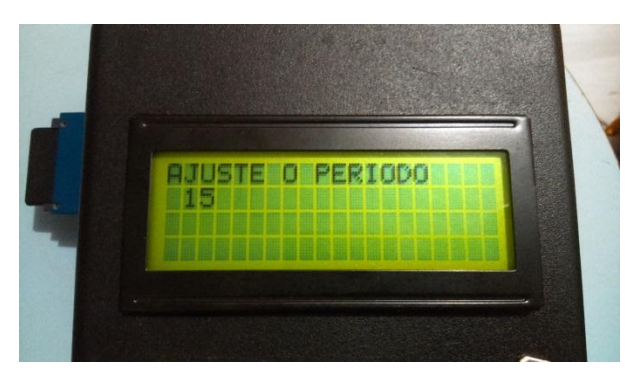

**Figura 47: Configuração do período de contagem.**

Finalizadas as configurações dos dispositivos, sendo a última a configuração do período, pressionando ENTER os dispositivos entram em modo de operação, iniciando suas respectivas contagens conforme explanado no próximo tópico.

## **2. MODO DE OPERAÇÃO DO DIPOSITIVO DE CONTAGEM MANUAL**

O dispositivo foi desenvolvido de modo a facilitar o processo de contagem por parte do operador. Por exemplo, quando um veículo fizer o Movimento 1 (M1), que é o movimento sul-norte com conversão à direita e encontra-se no Grupo de Movimentos 1 (Setas verdes com descrição na base GM1), o operador deve pressionar o botão correspondente, que está sinalizado com uma seta verde com conversão à direita, como mostra a Figura 48. Assim, os demais movimentos também são facilmente identificados no dispositivo, sendo que cada botão corresponde a um movimento.

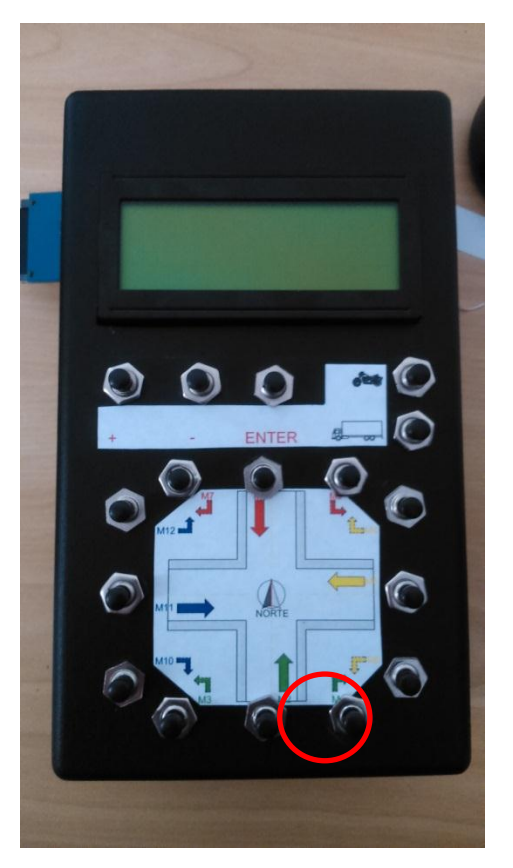

**Figura 48: Botão pressionado durante operação pra adicionar um carro ao movimento 1 (M1).**

Como padrão o dispositivo está configurado para contar carros devido a sua maior quantidade em relação a motos, caminhões e ônibus, sendo assim, quando uma moto realizar este movimento, o operador deve pressionar o botão que altera o veículo a ser contado para moto e pressionar o botão correspondente ao movimento do mesmo modo que faria se fosse um carro.

Após o incremento desta moto no movimento, por padrão, o dispositivo volta à contagem de carros, sendo necessário refazer esse procedimento para cada moto ou caminhão a ser contado. Na Figura 49 estão destacados os botões necessários para se contar uma moto no movimento M1, sendo necessário primeiro pressionar o botão com a indicação do número 1 e, posteriormente o botão com a indicação de número 2.

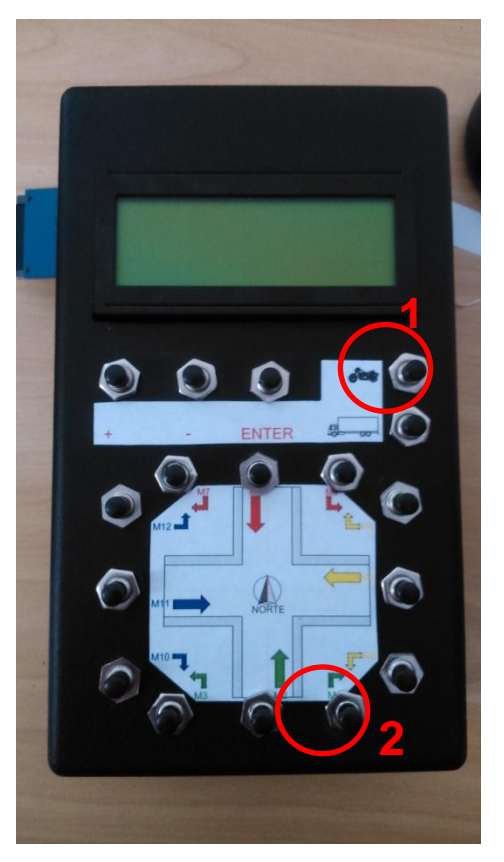

**Figura 49: Indicação dos botões conforme sequência para adicionar uma moto ao movimento M1.**

Deste modo, o operador deve se posicionar voltado para o norte, configurar o dispositivo, e realizar a contagem conforme as instruções citadas acima até o período de contagem indicado no canto superior direito do LCD encerrar. A Figura 50 mostra o dispositivo manual em modo de operação.

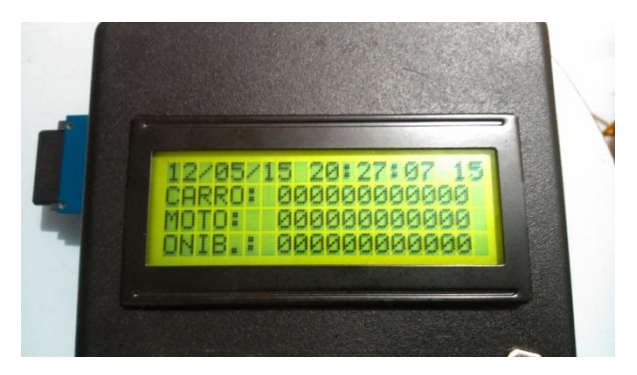

**Figura 50: Dispositivo manual em modo de operação.**

#### **3. FUNCIONAMENTO DO DISPOSITIVO AUTOMÁTICO**

No dispositivo automático, as mesmas configurações iniciais aplicadas ao dispositivo manual se repetem. Já seu funcionamento é diferente. Para a contagem ser realizada de modo autônomo, existe no dispositivo um sensor de pressão conectado a uma mangueira que deve ser estendida sobre a faixa de rolagem dos veículos.

A mangueira deve ser fixada sobre a via conforme a Figura 51 e as configurações necessárias do dispositivo devem ser inseridas, até este entrar em modo de operação.

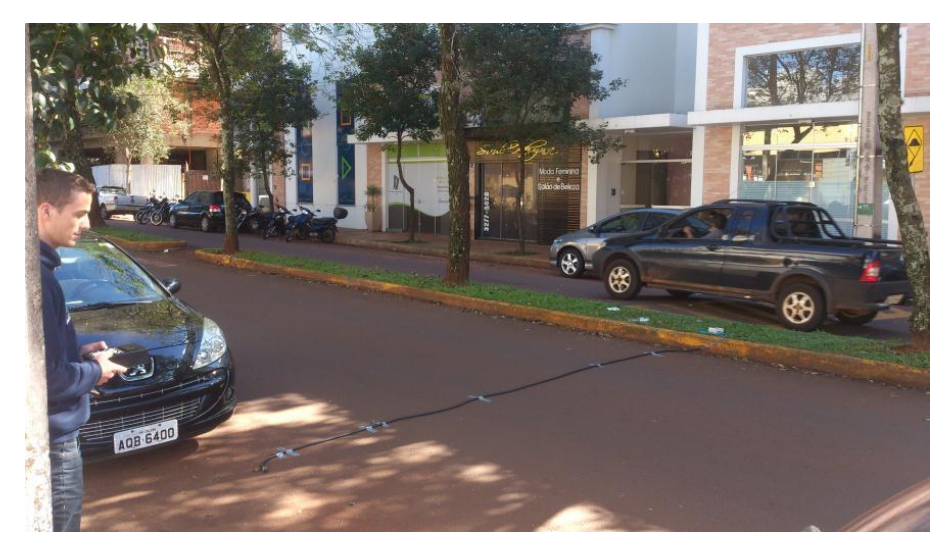

**Figura 51: Montagem do equipamento de contagem automática em uma via.**

**APÊNDICE B – Relatório gerado pelo software relativo à contagem com dispositivo manual**

#### **RELATÓRIO - CONTAGEM DE VEÍCULOS**

**Responsável:\_\_\_\_\_\_\_\_\_\_\_\_\_\_\_\_\_\_\_\_\_\_\_\_\_\_\_\_\_\_\_\_\_\_\_\_\_\_\_\_\_**

**Data: 15/05/2015**

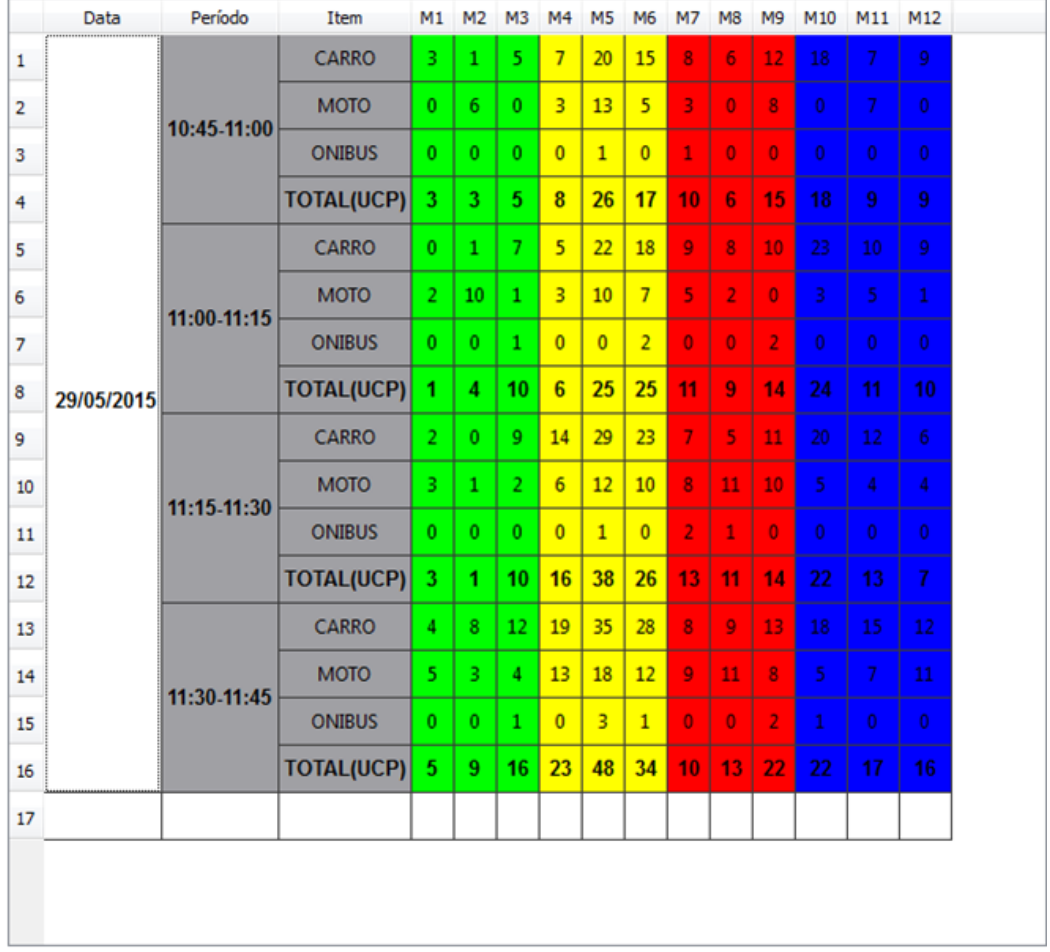

**\_\_\_\_\_\_\_\_\_\_\_\_\_\_\_\_\_\_\_\_\_\_\_\_\_\_\_\_\_\_\_\_\_\_\_\_\_\_\_\_\_\_\_\_\_\_\_\_\_\_\_\_\_\_ \_\_\_\_\_\_\_\_\_\_\_\_\_\_\_\_\_\_\_\_\_\_\_\_\_\_\_\_\_\_\_\_\_\_\_\_\_\_\_\_\_\_\_\_\_\_\_\_\_\_\_\_\_\_ \_\_\_\_\_\_\_\_\_\_\_\_\_\_\_\_\_\_\_\_\_\_\_\_\_\_\_\_\_\_\_\_\_\_\_\_\_\_\_\_\_\_\_\_\_\_\_\_\_\_\_\_\_\_ \_\_\_\_\_\_\_\_\_\_\_\_\_\_\_\_\_\_\_\_\_\_\_\_\_\_\_\_\_\_\_\_\_\_\_\_\_\_\_\_\_\_\_\_\_\_\_\_\_\_\_\_\_**

#### *VALORES DE FLUXO NA HORA DE PICO*

*Observações:* **\_\_\_\_\_\_\_\_\_\_\_\_\_\_\_\_\_\_\_\_\_\_\_\_\_\_\_\_\_\_\_\_\_\_\_\_\_\_\_\_\_**

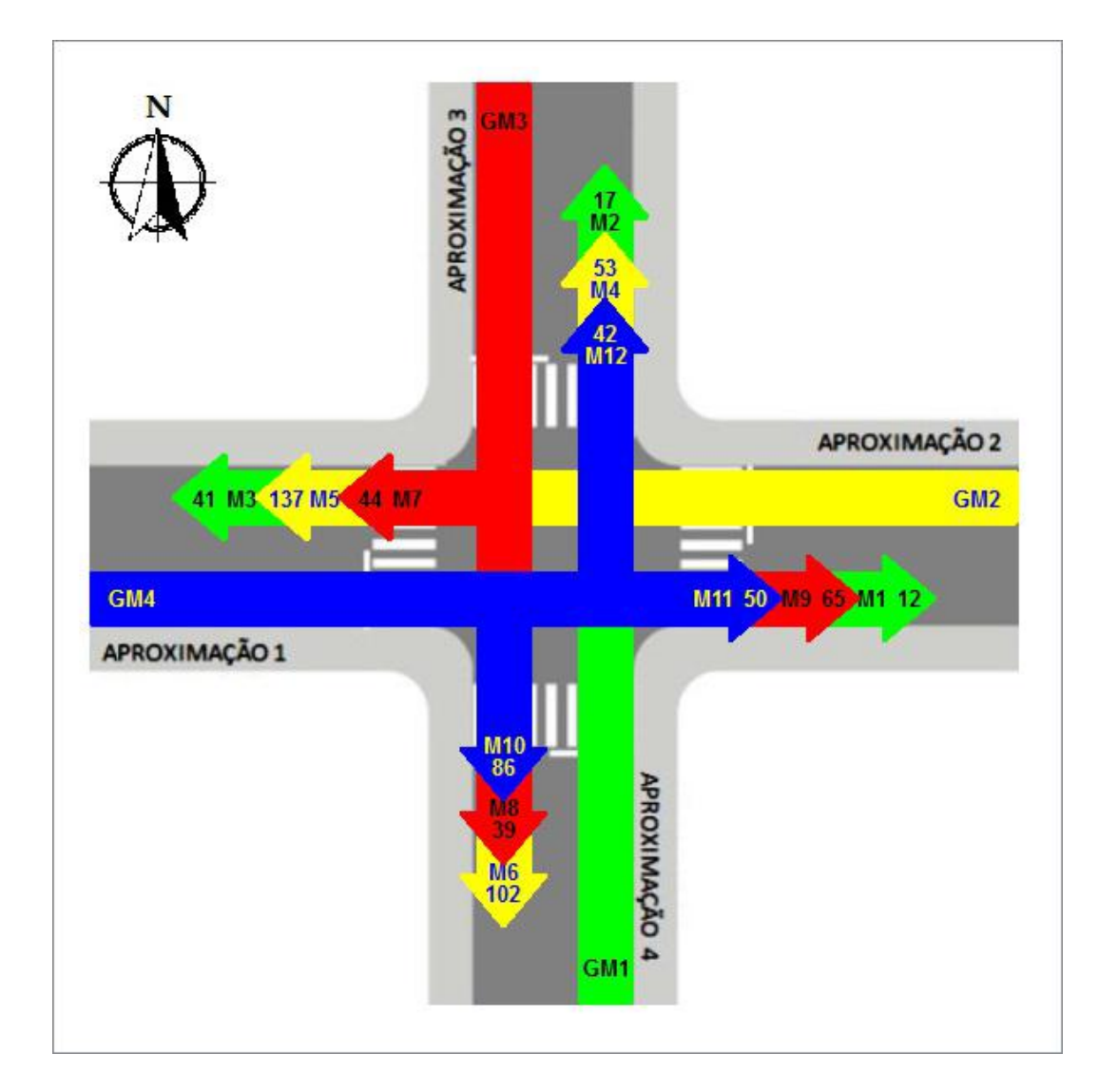

#### **DIAGRAMA DE MOVIMENTOS PARA HORA DE PICO**

#### 

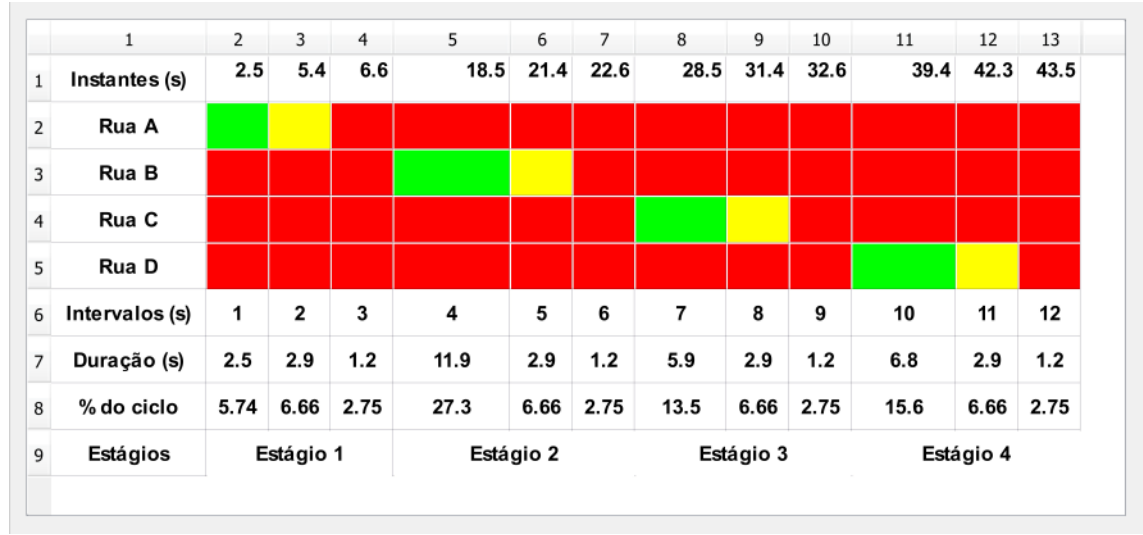

#### **DIAGRAMA DE TEMPOS**

Observações:

**APÊNDICE C - Relatório gerado pelo software relativo à contagem com dispositivo automático**

#### **RELATÓRIO - CONTAGEM DE VEÍCULOS**

**Responsável:\_\_\_\_\_\_\_\_\_\_\_\_\_\_\_\_\_\_\_\_\_\_\_\_\_\_\_\_\_\_\_\_\_\_\_\_\_\_\_\_\_\_**

**Data: 16/05/2015**

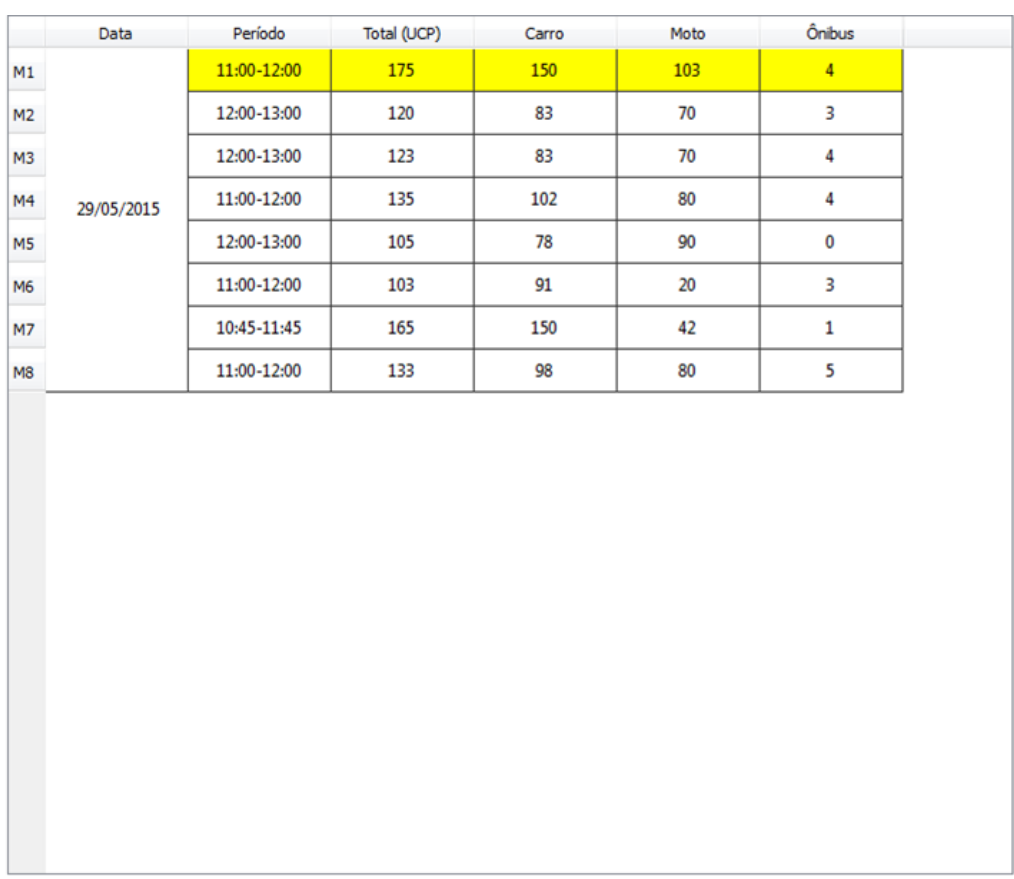

**\_\_\_\_\_\_\_\_\_\_\_\_\_\_\_\_\_\_\_\_\_\_\_\_\_\_\_\_\_\_\_\_\_\_\_\_\_\_\_\_\_\_\_\_\_\_\_\_\_\_\_\_\_\_ \_\_\_\_\_\_\_\_\_\_\_\_\_\_\_\_\_\_\_\_\_\_\_\_\_\_\_\_\_\_\_\_\_\_\_\_\_\_\_\_\_\_\_\_\_\_\_\_\_\_\_\_\_\_ \_\_\_\_\_\_\_\_\_\_\_\_\_\_\_\_\_\_\_\_\_\_\_\_\_\_\_\_\_\_\_\_\_\_\_\_\_\_\_\_\_\_\_\_\_\_\_\_\_\_\_\_\_\_ \_\_\_\_\_\_\_\_\_\_\_\_\_\_\_\_\_\_\_\_\_\_\_\_\_\_\_\_\_\_\_\_\_\_\_\_\_\_\_\_\_\_\_\_\_\_\_\_\_\_\_\_\_\_ \_\_\_\_\_\_\_\_\_\_\_\_\_\_\_\_\_\_\_\_\_\_\_\_\_\_\_\_\_\_\_\_\_\_\_\_\_\_\_\_\_\_\_\_\_\_\_\_\_\_\_\_\_\_**

#### *VALORES DE FLUXO NA HORA DE PICO*

*Observações:***\_\_\_\_\_\_\_\_\_\_\_\_\_\_\_\_\_\_\_\_\_\_\_\_\_\_\_\_\_\_\_\_\_\_\_\_\_\_\_\_\_**

#### **DIAGRAM A DE MOVIMENTOS PARA HORA DE PICO**

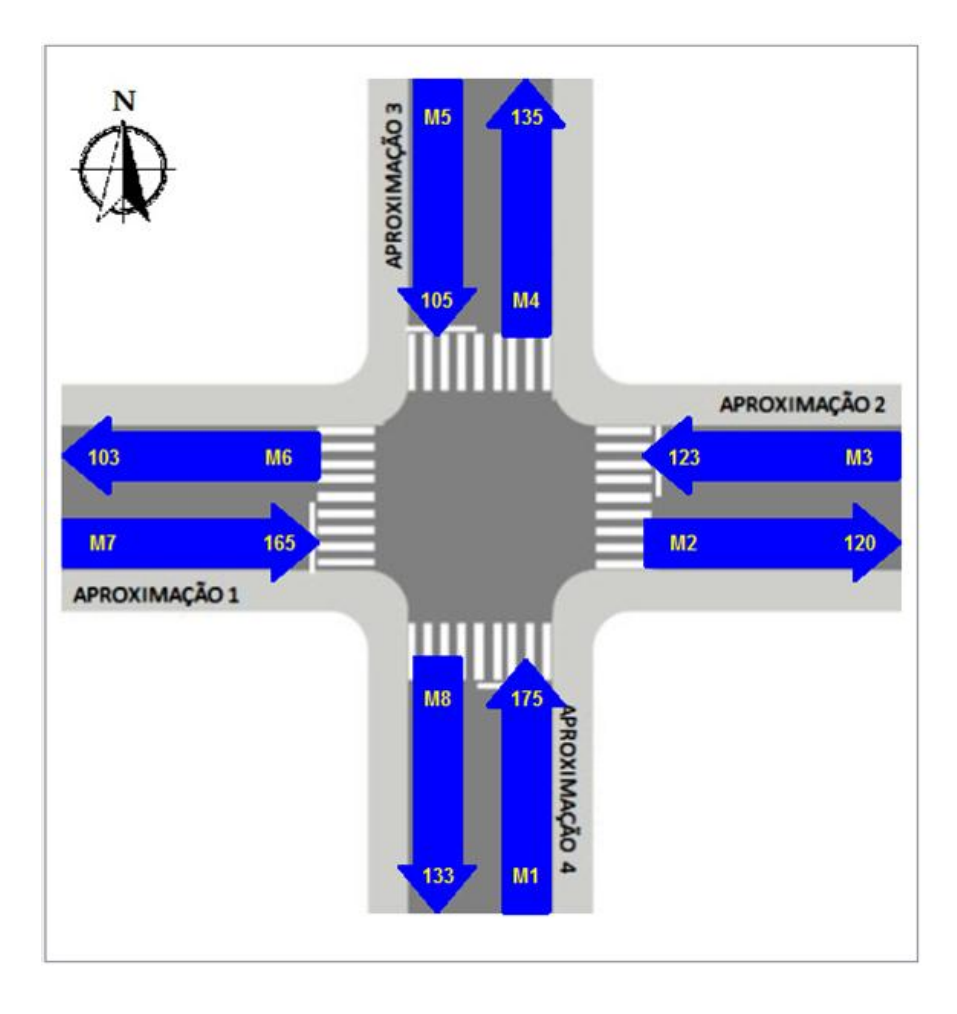

Observações:

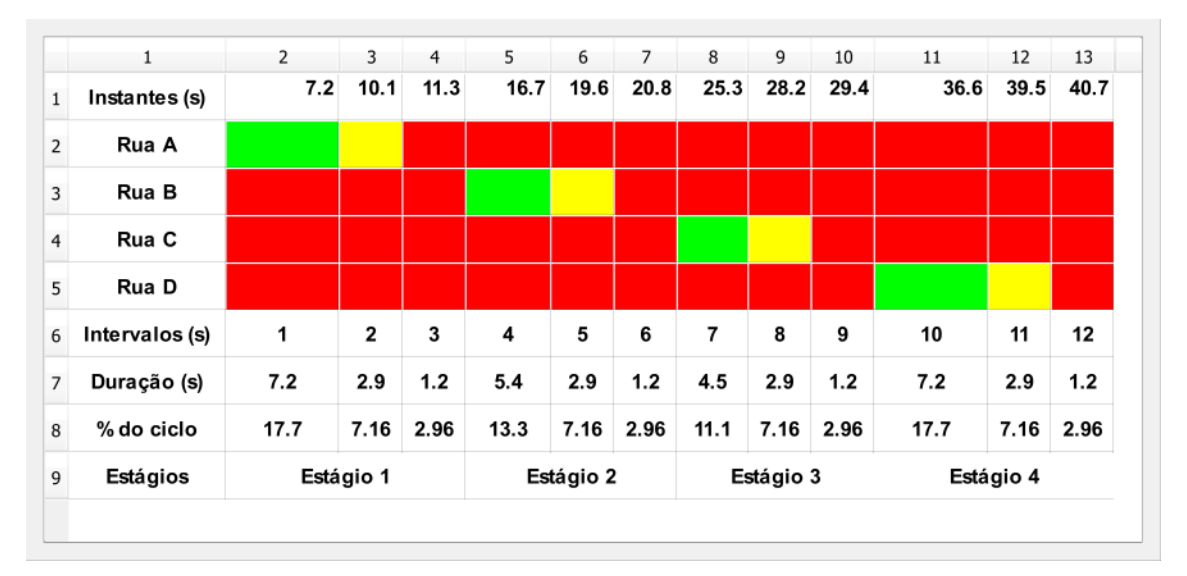

## **DIAGRAMA DE TEMPOS**

Observações: